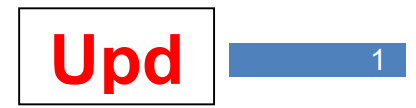

Auf diesen Handbuchseiten werden die Programmerweiterungen ab 2010 (Versionen 7.01 ff.) stichpunktartig aufgeführt. So ist bei einem Update schnell erkennbar, wo Änderungen im Programm vorgenommen wurden.

# **Diva\*Club, Version 7.01**

03.01.2010

### **Allgemeines**

· Alle Dialoge wurden für Anwender mit 2 Monitoren an ihrem Computer optimiert.

# **Diva\*Club, Version 7.01d**

19.01.2010

### **Drucken / Adress-Etiketten Stammdaten / Mitglieder**

- · Unter diesem Menüpunkt "versteckt" war die Möglichkeit, Mitgliederdaten auch in eine dBase-Datei exportieren zu (Button "Adressen in dBase-Datei"). Das haben viele Anwender nicht gefunden.
- Daher ist dieser Auswahlpunkt mit inhaltlich gleichem Umfang nun da, wo er auch vermutet wird, nämlich unter "**Import / Export**" als Menüpunkt "**Export Stammdaten in dBase-Datei**".

# **Statistiken / Mitgliederkreise**

· Wie schon bei den anderen Statistiken, ist nun auch hier die Kennungsauswahl vorgeschaltet.

# **Diva\*Club, Version 7.01e**

21.01.2010

# **Ausdrucke Geburtstage / Jubiläen**

Bei den Auswahlen der auszudruckenden Geburtstage und Vereinsjubiläen (Etiketten / Listen / Adressausdruck auf Brief) können die jeweiligen Jahrgangseinstellungen nun mit einem Klick auf "alle Haken setzen" oder "alle Haken löschen" gesetzt bzw. entfernt werden. Das erspart oft ein Vielfaches Klicken auf die einzelnen Jahre.

Sollten Sie versehentlich einen dieser beiden Schalter gedrückt haben, so klicken Sie auf "Abbruch", dann bleiben die alten Einstellungen erhalten.

# **Freimachungsvermerk Deutsche Post**

- · Seit 1. Januar 2009 hat die "Frankierwelle" den alten Vermerk "Entgelt bezahlt" ersetzt. Auf Ihren Sendungen, die Sie mit Liste einliefern und bar bezahlen, bringen Sie nun die "Frankierwelle" in der Frankierzone an.
- · Für die Übergangszeit (bis 31.12.2010) können Sie aber auch noch den alten Vermerk "Entgelt bezahlt" verwenden.
- Das Programm benutzt für die Auswahl das neu eingefügte Feld "DP-, Welle" (DP steht für Deutsche Post). Ist hier ein die Eintrag, also z.B. "INFOPOST", so wird die neue "Welle" ausgedruckt, ansonsten (wenn hier also kein Eintrag steht), das bisherige Post-Logo. Den bisher üblichen Vermerk des Postortes gibt es bei der neuen 'Welle' übrigens nicht mehr.

# **Diva\*Club, Version 7.02**

# 17.02.2010

# **Anpassungen Auktionsmodul**

Übersetzung weiterer Begriffe ins Niederländische

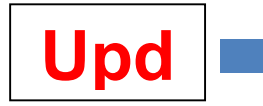

# **Diva\*Club, Version 7.03b**

21.03.2010

#### **Mitgliederdaten / Löschen**

Zusätzlichen Sicherheitshinweis aufgenommen, dass ein Löschen von Mitgliederdaten dazu führen kann, dass keine Meldung mehr an den BDPh-Landesverband (bzw. in der Österreich-Version an den VÖPh) erfolgt.

### **Einstellungen / Anrede-Kennungen**

· Ausdruck der Kennungen (Anrede. Titel, Briefanrede) ermöglicht.

# **Diva\*Club, Version 7.04**

07.04.2010

# **Import / Export, CSV-Import Mitgliederdaten**

Systembedingten Feldlängenfehler "Ehrung Txt" (aus 300 Zeichen wurden wegen Begrenzung auf Feldlänge 256 nur 44 Zeichen + 1 Dezimalstelle)..

### **Dienstprogramme / Einstellungen**

· Aufnahme eines neuen Checkbox-Feldes. Ist dieser Schalter gesetzt, so werden alle Bearbeitungsfunktionen, also z.B. Neueingabe, Än-

F Programm im View-Modus ausführen (keine Anderungen etc.)

dern, Kopieren, Löschen deaktiviert. Sie können somit verhindern, dass versehentlich Veränderungen vorgenommen werden. Besonders sinnvoll kann dieser Schalter eingesetzt werden, wenn in einem Netzwerk-Betrieb nur auf bestimmten Computern Bearbeitungen vorgenommen werden sollen (diese Kennung wird – im Gegensatz zu den anderen Einstellungen – lokal verwaltet).

# · **Dienstprogramme / Einstellungen**

Aufnahme eines neuen Checkbox-Feldes. Ist dieser Schalter gesetzt, so erscheint bei Beendigung des Programms ein Erinnerungshinweis auf vorzunehmende Datensicherungen: (0 = nie, 1 = täglich, 2 = alle 2 Tage etc.).

 $\nabla$  Hinweis auf Datensicherung alle Tage 3

# **Diva\*Club Version 7.09**

02.09. 2010

# · **Auktionen / Drucken / Erhaltsbestätigung**

Zusätzlich kann nun auch die erfasste Katalognummer mit ausgedruckt werden.

# · **Einstellungen / Kontoverbindung des Vereins**

Eingabe von IBAN und BIC für die internationalen Bankdaten. Genutzt werden diese Eingaben derzeit aber für den Ausdruck der neuen der Österreichischen Zahlscheine (näheres dazu im VÖPh-Update-Report).

# **Diva\*Club Version 7.09 b**

16.09. 2010

# · **Import von Daten aus Diva\*Verband**

Korrektur vorgenommen und Import der Felder "Austrittsdatum" und "Austrittsgrund" aufgenommen. Das Kennzeichen Jugendliche (in Diva\*Verband "Kenn 7") wird nun ebenfalls

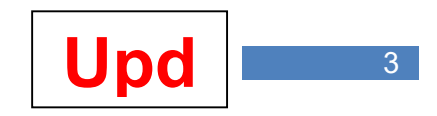

übernommen, allerdings erst mit Import-Dateien, die mit Diva\*Verband ab Version 7.09 b erstellt wurden.

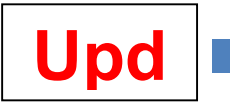

# **Diva\*Club Version 8.03**

13.03. 2011

# · **Datenträgeraustausch / Import Daten aus Diva\*Club-Programm**

Das Diva\*Club-Programm erstellt die Dateien für Diva\*Verband künftig mit einem Datum-Zeit-Stempel im Dateinamen in der Form "Ver07166\_JJMMTT\_SSMMSS". So können die Dateien der Vereine beim Landesverband künftig besser auseinandergehalten werden und es ist so auch ersichtlich, was bei mehreren Dateien die aktuellere ist.

Wichtig: der Ablageort für die von Diva\*Club erstellte Datei hat sich geändert: er lautet nun "**BDPhExport**" und ist damit aussagefähiger als der bisherige Ablageort "DivaTmp".

### · **Datenträgeraustausch / Beitragseinzug Deutschland**

Der Auswahldialog wurde überarbeitet. Es wird nun schon vor der Ausführung des DTA angezeigt, wo der Ablage-Ort der Datei ist. Zusätzlich kann, wenn der Haken bei "DTA-Datei zusätzlich ablegen im Verzeichnis:" gesetzt ist, ein beliebiges Verzeichnis angegeben werden, in dem eine Kopie abgelegt werden soll. Das kann z.B. eine Diskette, ein USB-Stick, aber auch jedes andere (vorhandene) Verzeichnis oder Laufwerk sein.

### · **Stammdaten**

Auf dem Karteireiter "Zusatz" befindet sich nach Abstimmung im BDPh hinter der Verbandsnummer nun folgender Text:

F Kein Export dieses Nichtmitglied-Datensatzes nach Diva\*Verband

Adressdaten von Nichtmitgliedern, die auch in Diva\*Club verwaltet werden (z.B. Presse, öffentliche Funktionsträger etc.) können hier gekennzeichnet werden, damit sie im Rahmen des Datenträgeraustauschen mit dem Landesverband nicht übermittelt werden.

# **Diva\*Club Version 8.03a**

23.03. 2011

# · **Dienstprogramme / Datensicherung - Datenrestaurierung**

Ein neuer Menüpunkt "Datensicherung / Individuelle Sicherung von Stammdaten" ermöglicht nun, über diverse Umfang-Definitionen nur bestimmte Mitgliederdaten in eine Datensicherung aufzunehmen. Die so zusammengestellten Daten werden im Verzeichnis "Club Backup" abgelegt.

Auf dem Zielrechner (auf dem natürlich auch Diva\*Club installiert sein muss) können dann über den Menüpunkt "Datenrestaurierung / aus individueller Stammdaten-Sicherung" diese Daten verarbeitet werden. Dazu muss die über Datensicherung erstellte Datei im Verzeichnis "Club Restore" abgelegt sein. Es werden auf dem Ziel-Rechner alle Daten mit der gleichen Mitgliedsnummer aktualisiert. Ist eine Mitgliedsnummer noch nicht vorhanden, so wird das Mitglied aus der Sicherung neu angelegt.

# **Diva\*Club Version 8.03b**

24.03.2011

# · **Stammdaten**

Ein neuer Karteireiter "Änderungen" wurde aufgenommen. Hier werden ab sofort (also nicht rückwirkend) die wichtigsten vorgenommen Änderungen protokolliert.

**Diva\*Club Version 8.03c**  27.03.2011

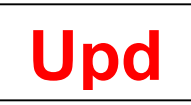

# · **Stammdaten**

Karteireiter "Tabelle" und "Änderungen" getauscht, damit die Tabelle an gewohnter Stelle, also hinten, erscheint.

Karteireiterüberschrift "Änderungen" wird farblich hinterlegt, wenn Änderungen vorhanden sind.

Abgleiche von Checkbox-Feldern (z.B. Familienmitgliedschaft, Jugendlich, Lastschriftermächtigung) aufgenommen.

# · **Auktion / Rechnungswesen**

Ab sofort besteht die Möglichkeit, beim Ausdruck von Bieter- und Einlieferungsabrechnungen direkt Buchungssätze für die EA-Buchhaltung zu erzeugen. Hierzu wurde der Menüpunkt "Konten für Abrechnung festlegen" geschaffen, in dem zunächst die zu benutzenden Geldkonten und Einnahmeklassen hinterlegt sein müssen.

Beim Ausdruck der Bieter- und Einlieferer-Abrechnungen ist dann der Schalter "Übernahme der Rechungsbeträge in die EA-Buchführung" zu aktivieren.

Bitte beachten: die Übernahme in die EA-Buchführung erfolgt nur dann, wenn zusätzlich auch die "Interne Buchung der Rechnungsbeträge (Zahlungskontrolle / Mahnwesen)" aktiviert ist! Denn nur dann ist sichergestellt, dass z.B. das Mahnwesen auch mit den gleichen Daten arbeitet, die sich in der Buchhaltung befinden.

# **Diva\*Club Version 8.04**

13.04.2011

- · **Drucken / EA-Buchführung: Ergebnisse** 
	- · Überschrift in Aufstellung enthält jetzt auch den Vereinsnamen.
	- · Konten werden aufsummiert
	- · Wenn Einnahme- und Ausgabeklassen ausgewertet werden, folgt auch eine Saldo-Zeile.

# · **Import / Import Mitgliederdaten aus Excel-Datei**

Wenn auf Ihrem Computer Microsoft Excel© installiert ist, so können Sie über den neuen Menüpunkt Mitgliederdaten aus Fremddateien, die mit Microsoft Excel erstellt wurden, einlesen.

Nahezu jede Datei, die Sie mit Microsoft Excel öffnen können, kann also eingelesen werden – das beschränkt sich also nicht nur auf Dateien mit der Endung \*.xls. Sie können damit nun auch CSV-Dateien, XML-Dateien o.ä. einlesen.

Hinweis: Diva\*Club öffnet die ausgewählte Datei (die sich im Verzeichnis "Excel Import" befinden

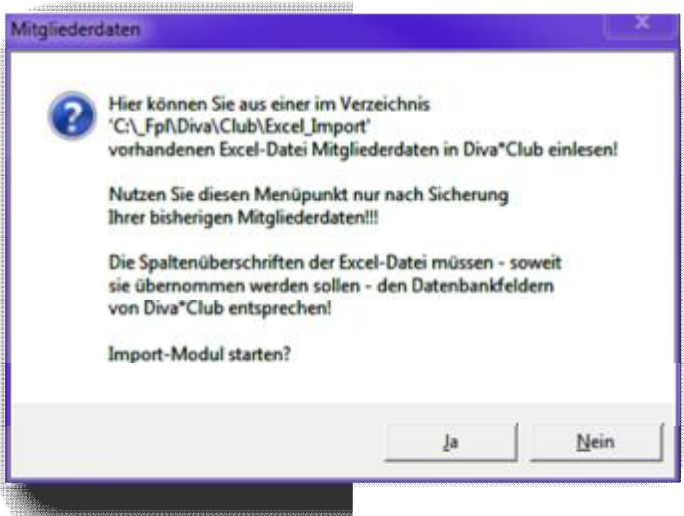

muss) mit Excel (für den Anwender unsichtbar), liest die Daten aus und konvertiert diese in das Diva\*Club-Datenbankformat dBase. Über diesen Weg dürfte einige Probleme z.B. mit CSV-Dateien (Menüpunkt CSV-Import Mitgliederdaten) der Vergangenheit angehören.

#### · **Datei / Textverarbeitung – Briefe erstellen**

Die Datenbank-Feldinhalte "IBAN" und "BIC" können nun auch übernommen werden - mit  $\omega$ BAN@ bzw. @BIC@.

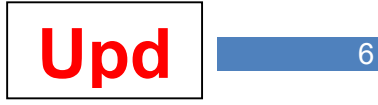

# · **Stammdaten, Karteireiter "Änderungen"**

Der in der Version 8.03b aufgenommene Karteireiter enthält nun weitere Informationsfelder (z.B. Verbandsnummer) und den Hinweis, wann die Neuaufnahme erfolgte.

# **Diva\*Club Version 8.06**

25.06.2011

# · **Bearbeitung Mitgliederdaten**

In die Toolbarleiste wurde ein neuer Button aufgenommen. Hier erfolgt ein Ausdruck des aktiven Dialogfenster als Printscreen / Hardcopy.

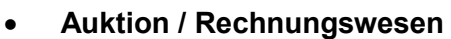

Neuen Menüpunkt "Rechnungswesen / Übernahme Zahlungen der Bieter in EA-Fibu" aufgenommen. Hier können Sie die im Modul "Buchung / Zahlungen Bieter" erfassten Zahlun-

gen automatisch in die EA-Fibu übernehmen. Dabei wird auf die Konten, die Sie unter "Konten für Abrechnungen" zugegriffen. Achten Sie auch darauf, dass Sie sich im richtigen Buchhaltungsjahr befinden. Vor Ausführung dieses Menüpunktes werden die Daten sicherheitshalber noch einmal angezeigt. Antworten Sie nur dann mit "ia", wenn auch wirklich alles richtig ist.

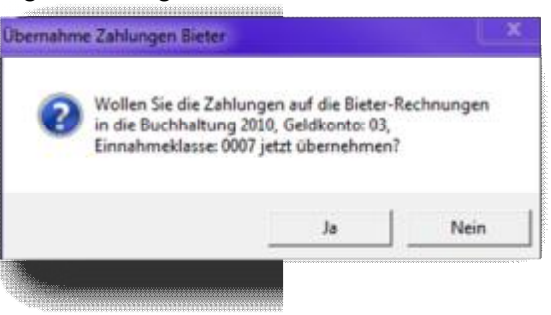

Sie können den Menüpunkt ruhig mehrfach aufrufen. Die Daten werden nur einmal übertragen. Bei einem erneuten Aufruf wird jedoch abgeglichen, ob sich der zahlbetrag inzwischen verändert hat. Wenn Sie also zwischenzeitlich einen veränderten Zahlungsbetrag erfasst haben, so wird die Buchhaltung automatisch aktualisiert. Insofern ist sichergestellt, dass die Zahlungen im Rechungsmodul mit denen der Buchhaltung übereinstimmen.

Vergeben wird übrigens automatisch die nächsthöhere freie Belegnummer.

# **Diva\*Club Version 8.06a**

25.06.2011

· **Bearbeitung Mitgliederdaten** 

Ein Austrittsdatum ohne Kündigungsgrund oder ein Kündigungsgrund ohne Austrittsdatum kann nicht mehr erfasst werden.

· **Auktion / Rechnungswesen** 

Erweiterungen / Korrekturen nach Test:

- · Umwandlung der 6-stelligen Kundennummer im Auktionsmodul in die 5-stellige Mitgliedsnummer.
- · Buchungsnummern werden nun für jede Rechnungsbuchung fortlaufend vergeben.
- · Erweiterung des Buchungstextes mit Übernahme des Namens (ggf. abgeschnitten, da Feldlänge begrenzt ist).
- Nach Durchführung der Übernahme ist ein direkter Wechsel in die Buchhaltung möglich.
- · Hardcopy-Button jetzt auch in Rechnungsbuchung und Fibu-Anzeige.

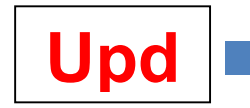

# **Diva\*Club Version 8.06b**

26.06.2011

# · **Auktion / Rechnungswesen**

- Neuen Menüpunkt "Rechnungswesen / Übernahme Zahlungen an Einlieferer in EA-Fibu" aufgenommen. Hier können Sie die im Modul "Buchung / Zahlungen Einlieferer" erfassten Auszahlungen automatisch in die EA-Fibu übernehmen. Ablauf wie unter " .. Übernahme der Bieter …" (Version 8.06) beschrieben.
- · Bei der Erfassung der Zahlungsdaten kann nun ein verkürztes Datum eingegeben werden; so wird jetzt die Eingabe "26.06." auf 26.06.2011" – also auf das aktuelle Kalenderjahr erweitert.
- · Der Klick auf das Fragezeichen zeigt nun den richtigen Kunden an.

# **Diva\*Club Version 8.06c**

26.06.2011

· **Auktion / Rechnungswesen / Übernahme Zahlungen …"** 

Um zu verhindern, dass Buchungsdaten einem falschen Buchungsjahr zugeordnet werden, erfolgt nur ein Abgleich mit dem Zahlungsdatum.

Es werden also nunmehr nur noch die Zahlungen in die Buchhaltung übernommen, die ein Zahlungsdatum des Buchführungsjahres haben.

Nebenwirkung: Zahlungen bei jahresübergreifenden Abrechnungen werden immer in das Buchführungsjahr übernommen, in dem die Zahlung erfolgte.

# **Diva\*Club Version 8.12**

31.12.2011

- · **Ausdrucke / Mitgliederlisten / Veränderungen**  Datum der letzten Veränderung wird mit ausgedruckt.
- · **Statistiken / Alter der Mitglieder**  Grafik für "über 100-Jahre" korrigiert.

# · **Drucken / Mitgliederlisten**

Die Auswertungen "**Geburtstage**" und "**Vereinsjubiläen**" werden nun zunächst tabellarisch auf dem Bildschirm dargestellt. Alsdann können sie in der ausgewählten Sortierung ausgedruckt oder in eine CSV-Datei ausgegeben werden.

# · **Drucken / EA-Buchführung: Listen**

Die Einschränkung "nur Buchungen von ... bis ..." ist nur noch aktiv, wenn auch der Haken davor gesetzt wird. Ansonsten erfolgt immer eine Auswertung des gesamten Jahres. Ein weiterer Haken "Auswertung nur für Mitgliedsnummer ...." ermöglicht für alle Ausdruck-Varianten, nur Buchungssätze eines bestimmten Mitglieds auszugeben. Das Mitglied kann über "?" mit Namen ausgewählt werden.

# · **Menüführung**

Unter "Datei" gibt es nun einen Menüpunkt "zuletzt ..", in den die seit Programmstart letzten 5 aufgerufenen Menüpunkte aufgeführt werden und von dort aufgerufen werden können.

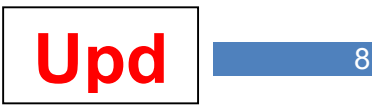

# · **Import / Export – Export Mitglieder für Diva\*Verband**

- Auswahl "Export auf Diskette etc." wurde entfernt. Üblicherweise wird ohnehin nur noch der Versand per eMail genutzt. Wenn doch noch ein anderer Weg benutzt werden sollte, so kann die vom Programm erstellte Datei auf einen beliebigen Datenträger kopiert werden.
- · Nach Erstellen der Datei kann nun eine Kontroll-Liste auf dem Bildschirm mit den erstellten Mitgliedschaften angezeigt werden – und aus der Anzeige heraus in eine CSV-Datei kopiert und mit Excel geöffnet oder ausgedruckt werden.

# · **Rundsendedienst**

Derzeit wird das aus DOS-Zeiten bekannte Modul "Rundsendedienst" aufbereitet und demnächst damit in der Windows-Version von Diva\*Club verfügbar sein. Intern werden bereits entsprechende Datenbanken angelegt, die jedoch zunächst noch ohne weitere Funktion sind. Sofern Sie am Rundsendemodul interessiert sind, nehmen Sie bitte ab April 2012 bezüglich des endgültigen Fertigstellungstermins Kontakt mit der Diva-Hotline auf.

# · **Update-Dokumentation**

Die Dokumentationen der Versionen vor 2010 (bis Vers. Nr. 6.12) befinden sich nun in einem separaten Dokument. Damit wird diese Kurzübersicht wieder etwas kleiner und übersichtlicher.

# · **Drucken / EA-Buchführung / Listen**

"Auswertung nur für Mitgliedsnummer <n>" wird nun auch im Journal berücksichtigt.

# · **Auswertungen Geburtstage**

Auch wenn Johannes Heesters nicht BDPh-Mitglied war: inzwischen gibt es einige Mitglieder über 102 Jahre (das war die bisherige maximale Auswertung bei den Geburtstags**listen**, Geburtstags**briefen** und Geburtstags**etiketten**). Daher wurde die Eingabemöglichkeit bis auf 108 Jahre erweitert. Bei der Einstellung "108" ist "und weitere" hinterlegt, so dass auch noch höhere Geburtstage nun mit dieser Einstellung ausgewertet werden können.

# **Diva\*Club Version 9.01**

21.01.2012

- · **Drucken / EA-Buchführung / Ergebnisse** 
	- · In bestimmten Kombinationen wurden im Ausdruck teilweise falsche Zwischensummen oder Salden ausgegeben. Das wurde berichtigt.
	- · Bei der Ausgabe in CSV-Dateien werden nun je nach Auswerteumfang unterschiedliche Dateinamen vergeben. Damit können Sie mehrere Auswertungen in CSV-Dateien vornehmen, ohne dass sich diese überschreiben. Zur Struktur der neuen Dateinamen folgendes:
		- $\circ$  Alle Dateinamen beginnen mit "CSV\FibuSum"
		- o Bei Auswahl "Geldkonten" wird dann ein "G" anfügt
		- o Bei Auswahl "Ausgabeklassen" wird dann ein "A" angefügt
		- o Bei Auswahl "Einnahmeklassen" wird dann ein "E" angefügt
		- $\circ$  Bei einer 1-Jahres-Auswertung wird dann "1.Csv" angefügt
		- $\circ$  Bei einer 3-Jahres-Auswertung wird dann "\_3.Csv" angefügt
		- $\circ$  Bei einer 1-Jahres-Auswertung wird dann " $5.Csv^*$  angefügt

Beispiel für eine Auswertung Ausgabe- und Einnahmeklassen für 3 Jahre: o CSV\FibuSum\_AE\_3.CSV

Die CSV-Datei kann nun direkt mit Microsoft-Excel – sofern auf dem Computer vorhanden- geöffnet werden.

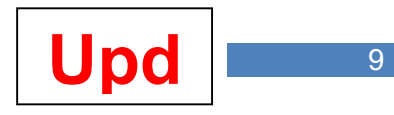

# **Diva\*Club Version 9.01a**

23.01.2012

# · **Drucken / EA-Buchführung / Listen**

Der Ausdruck "Journal" kann nun auf bestimmte Geldkonten beschränkt werden. Es können bis zu 5 Konten festgelegt werden – für Eintragungen "0" erfolgt keine Auswertung.

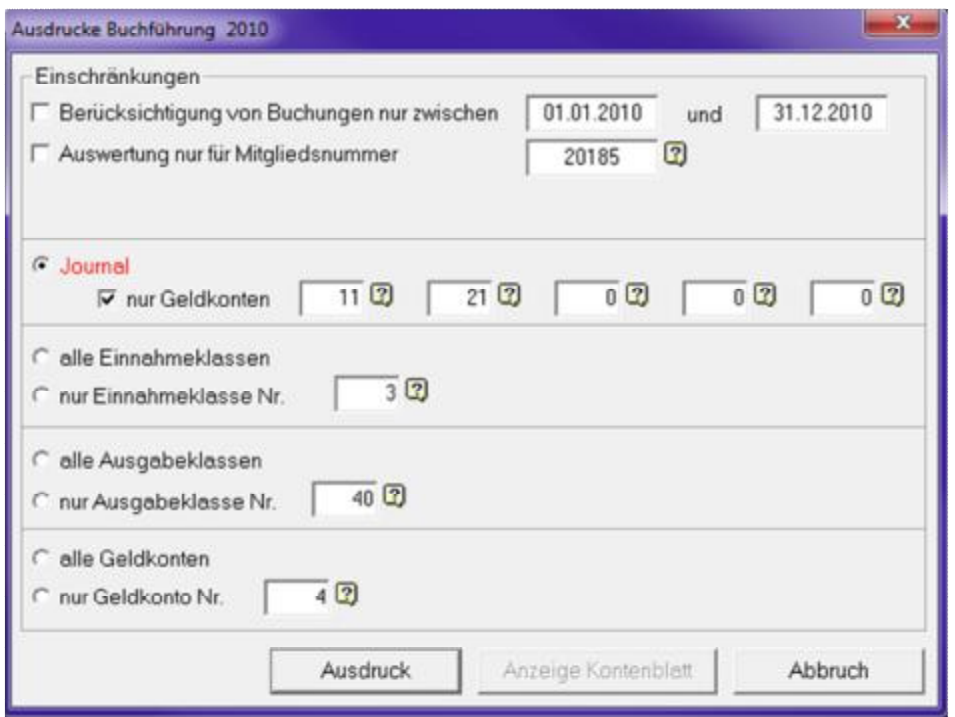

# · **Buchführung / Umbuchungen**

Programmfehler bei Umbuchung zwischen Geldkonten behoben.

# **Diva\*Club Version 9.02**

01.02.2012

# · **Rundsendedienst**

Für die Teilnehmer an der Testphase des neuen Rundsendedienst-Moduls werden nachfolgend die bearbeiteten Programmteile aufgelistet und hierzu Informationen gegeben. Für die übrigen Anwender sind die Module noch gesperrt.

- · Datenbanken für Rundsendedienst erstellt
- "Bezeichnungen Rundsendedienst" (bis zu 199) erstellt
- · "Wechsel RS-Dienste" erstellt
- "Erfassung Hefte" erstellt.
- "Erfassung Teilnehmer Rundsendungen" erstellt

Hinweis: Daten aus der DOS-Version werden noch nicht importiert / übernommen. Alle neuen Rundsende-Dateien befinden sich in einem neuen Verzeichnis "Rundsendung".

# · **Auktionsdienst**

Erweiterung der Auktionsbezeichnungen (und damit der bearbeitbaren Auktionen) von 99 auf the contract of the contract of the contract of the contract of the contract of the contract of the contract of the contract of the contract of the contract of the contract of the contract of the contract of the contra

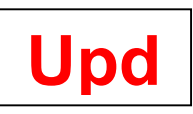

# **Diva\*Club Version 9.02a**

26.02.2012

- · **Mitgliederdaten / Etiketten** 
	- · Ausdruck: Druckereigenschaften freigeschaltet
	- Filterbedingungen: "Workarea"-Fehler behoben
- · **Textverarbeitung / Briefe** 
	- · Ausdruck: Druckereigenschaften für Briefe freigeschaltet
	- · **nur für Anwender in der Schweiz:** Ausdruck der Anschrift rechts (bisher so schon für Schweizer Auktionatoren im Auktionsmodul realisiert; Übernahme nun auch in die Diva\*Club-Textverarbeitung)

# **Diva\*Club Version 9.03**

25.03.2012

- · **Mitgliederdaten / Erfassung eines Austritts** 
	- · Wenn ein Austritt erfasst wird (Austrittsdatum und Austrittsgrund), aber nicht gleichzeitig auch die Mitgliederart geändert wurde, erfolgt nun ein entsprechender Hinweis.
- · **Rundsendedienst** (nur für die Teilnehmer der Testphase freigeschaltet)
	- · "Erfassung Entnahmen aus Rundsendungen" erstellt
	- Listenausdrucke "Einlieferungen" erstellt
	- Listenausdrucke "Teilnehmer" erstellt
	- Listenausdrucke "Entnahmen" erstellt

# · **Mitgliederdaten / Ehrungen**

Wenn Eintragungen bei den Ehrungen geändert werden, so wird nun intern eine Kennung gesetzt (so wie z.B. auch bei den Sammelgebieten). Unter "Drucken / Listen Stammdaten / Veränderungen" können dann die Mitglieder mit geänderten Ehrungseintragungen ausgedruckt werden.

# **Diva\*Club Version 9.04**

24.04.2012

# · **Auktion / Eingabe Gebote**

- · Meldung nicht vorhandener ID 220 entfernt.
- Im Einlieferer- und Gebote-Dialog steht rechts oben in fett und Groß nun die Auktionsnummer, in der man sich gerade befindet (erleichtert die Orientierung, wenn mit mehreren Auktionsnummern gearbeitet wird).

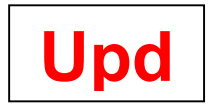

# **Diva\*Club Version 9.05**

28.05.2012

- · **Rundsendedienst**
	- · Die bisher nur für Testanwender freigeschalteten Module für den Rundsendedienst stehen nun allen Diva\*Club-Anwendern zur Verfügung.
	- Der derzeitige Funktionsumfang entspricht dem aus der damaligen DOS-Version.
	- Evtl. noch aus den DOS-Zeiten vorhandene Daten werden allerdings nicht übernommen, da sie ohnehin total veraltet sind.
	- · Einige Erweiterungsvorschläge liegen bereits vor und werden in kommenden Versionen auch umgesetzt. Weitere Anregungen sind willkommen.

# · **BDPh-Literaturnachrichten 1945 bis 2004**

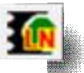

- · Die **BDPh-Literaturnachrichten bis zum Jahre 2004** können seit 2006 auf CD und einem für Anzeige und Ausdruck erstellten Programm Ln\*View bei der Phil\*Promotion GmbH erworben werden.
	- o Die erste Ausgabe 2006 umfasste die Jahrgänge 1987 bis 2004 mit 76.577 Titeln und 395.228 Suchbegriffen.
	- o Die 2. Ausgabe 2009 enthielt schon 160.321 Erfassungen mit 669.529 Suchbegriffen.
	- o Soeben ist die 3. und vermutlich letzte Ausgabe von Franz-Josef Lindauer mit 168.872 Titeln und 707.570 Suchbegriffen fertiggestellt worden. Diese Daten umfassen nun die Jahre 1935-2004 und können in Kürze erworben werden.
- · Diva\*Club-Anwender brauchen dazu nicht mehr das Programm Ln\*View, sondern können die Literaturnachrichten aus Diva\*Club direkt aufrufen. Dazu ist lediglich eine Datei **LnDaten2012.Zip** in das Verzeichnis von Diva\*Club zu kopieren. Beim ersten Aufruf des LN-Moduls werden die Daten dann intern aufbereitet und stehen dann für Anzeigen, Auswertungen und Ausdrucke zur Verfügung. Beim ersten Programmaufruf einer Statistik (z.B. nach Autoren) werden dann weitere interne Datenbanken aufbereitet, was einmalig dann auch etwas dauert – aber weitere Aufrufe der gleichen Statistik dann sofort zur Verfügung stehen.

# · **Drucken / Listen Stammdaten / Mitglieder**

- · Aufgenommen wurde der schon länger gewünschte Export der Daten in eine CSV-Datei unter Berücksichtigung der Einstellungen auf dem Karteireiter "Inhalt" – es werden also nur die ausgewählten Felder in der CSV-Datei angelegt.
	- Die CSV-Datei heißt "Mitgliederliste.Csv", wird im Unterverzeichnis CSV abgelegt und kann direkt mit Microsoft-Excel © geöffnet werden.

R.

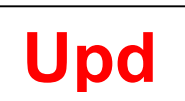

# **Diva\*Club Version 9.08**

26.08.2012

# · **Drucken / Listen Stammdaten / Veränderungen**

Auf besonderen Wunsch: für alle Auswertungen können optional die Telefonnummer und / oder die eMail-Adresse ausgedruckt werden – sie werden also (sofern vorhanden) immer ausgedruckt, auch wenn keine Änderung bei Tel.-Nr. oder eMail-Adresse vorliegt.

# · **Hardcopy-Button (HC)**

Hier war eine Umprogrammierung erforderlich, da in einigen Fällen der Bereich, an dem die Druckerabfrage erschien, unvollständig ausgedruckt wurde. Die Druckerauswahl erfolgt nun zentral unter "Dienstprogramme / Einstellungen Drucker". Beim Druck auf den HC-Button erfolgt nun keine Druckerabfrage mehr.

# · **Drucken / Listen Stammdaten / Mitglieder**

Export der Daten in CSV-Datei überarbeitet:

- Fehlende Felder "Austrittsgrund" und "Kennung Lastschrift" aufgenommen
- · Kennungen 4 8 entfernt (nur noch bei Anwendern mit individueller Programmanpassung vorhanden).
- Feld "Homepage" nur noch vorhanden, wenn es auch angeklickt ist.

# · **Import / Export – Export Mitglieder für Diva\*Verband**

· Der Dateiname der Export-Datei ist unverändert, aber: die Datei ist aufgrund neuer datenschutzrechtlicher Vorgaben im BDPh **nun mit Passwort verschlüsselt**. Das ständig wechselnde Passwort kennt nur Diva\*Verband Ihres Landesverbands. Der Verein kann die Daten dieser ZIP-Datei also nicht mehr einsehen. Meist ist das ohnehin nicht notwendig, da nach Erstellen der ZIP-Datei Protokollanzeige und Protokollausdruck möglich sind. Für die Vereine, die dennoch sehen wollen, was sich in der an den LV versandten Datei befindet, wird auf dem Rechner im Verzeichnis **BDPhExport** auch eine nicht passwort-verschlüsselte ZIP-Datei angelegt. Sie erkennen diese Datei an dem vorangestellten Text "Original" im Dateinamen.

Beispiel: heißt die den LV zu versendende Datei "Ver07190 120805 104237.Zip", so heißt die unverschlüsselte Version davon: "**Original\_Ver07190\_120805\_104237.Zip**". Versenden dürfen Sie aber nur die erstgenannte Datei – mit der anderen kann der LV nichts anfangen!

# · **BDPh-Literaturnachrichten 1945 bis 2004**

- Befinden Sie sich in diesem Modul wird unten links folgende Zeile eingeblendet: "BDPh-Literaturnachrichten, für den Inhalt verantwortlich: Franz-Josef Lindauer, Soest"
- · Arge-Signatur-Erläuterungen werden nun dauerhaft angezeigt.
- · Alle Statistiken können nun als CSV-Datei abgespeichert oder sofern Microsoft-Excel auf Ihrem Computer installiert ist – direkt als Excel-Datei erstellt werden.
- Die Statistik "Sigel / Signatur" enthält die Volltexte des Feldes Signatur (also z.B. die Argen in vollem Text (bisher: Abkürzung).

Sperrung der Radio-Buttons "Länderkunde", "Motiv", "Sachgebiet" und "Verschiedenes"

- Statistik "Signatur" überarbeitet: ähnliche Begriffe (durch nur geringfügige Abweichungen in der Schreibweise bedingt) werden nun zusammengefasst.
- Neue Menüpunkte unter "Dienstprogramme":
	- Vorhandene Definitionen für "Signaturen", "Deutschland/Erteil/Motiv", "Land/Untertitel", "Gebiet" und "Sachgebiet" aufgenommen. Die tabellarischen Aufstellungen können auch ausgedruckt werden. Änderungen / Neueingaben / Löschungen sind nicht möglich.

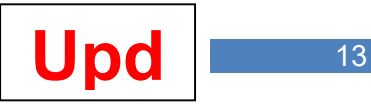

# · **BDPh-Literaturnachrichten 1945 bis 2004**

- · Menüpunkt "Dienstprogramme / Indexaufbau Literaturnachrichten": dieser Menüpunkt läuft beim erstmaligen Aufruf des LN-Moduls automatisch ab – er braucht also nur bei Problemen mit der Datenbank aufgerufen zu werden. Es werden über diesen Menüpunkt alle Indexdateien und Suchbegriffe neu aufgebaut - einschließlich Überprüfung der Definitionsdatenbanken "Deutschland/Erteil/Motiv", "Land/Untertitel", "Gebiet" und "Sachgebiet" auf Vorhandensein im Literatur-Datenbestand.
- · Die Datei **LnDaten2012.Zip** ist durch ein verbessertes Komprimierungsverfahren nun nur noch 10 MB statt bisher 17 MB groß. Die Datei ist verschlüsselt und kann nur durch ein Passwort entpackt werden, das Sie bei Erwerb erhalten.

# **Diva\*Club Version 9.09**

19.09.2012

### · **Beitragseinzug Lastschriften ab 2014**

Ab 01.02.2014 werden Lastschrifteinzüge nur noch in der neuen europaweiten SEPA-Norm von den Kreditinstituten akzeptiert. Die bisherigen (und von Diva\*Club erstellten) DTA-Dateien werden ab dann also nicht mehr akzeptiert. Zwar gibt es Konvertierungsprogramme (z.B. Sepa-File-Converter), mit denen DTA-Dateien in die neue SEPA-XML-Struktur konvertiert werden können, doch sind diese recht teuer (ca. 300 Euro) und komfortabel wäre das auch nicht.

Also wird ab sofort Diva\*Club nach und nach an die neuen Erfordernisse angepasst. Im Laufe des Jahres 2013 werden diese Arbeiten dann abgeschlossen sein, so dass Sie ab 2014 dann mit Diva\*Club den Lastschrifteinzug vornehmen können.

Über die nicht unerheblichen Vorbereitungsarbeiten – auch im Verein – werden Sie demnächst separat informiert.

Als erstes wurde in der jetzt vorliegenden Programmversion der Menüpunkt "**Einstellungen / Kontoverbindung des Vereins**" erweitert. Es gibt da jetzt eine Zeile "**Gläubiger-ID SEPA-Lastschriftverfahren**". Hier müssen Sie eine Gläubiger-Identifikationsnummer eintragen, die Sie nur über die Homepage der Deutschen Bundesbank unter

#### <http://glaeubiger-id.bundesbank.de>

beantragen müssen. Dort finden Sie auch weitere Informationen zu diesem Thema. Vorgegeben im Programm ist die von der Deutschen Bundesbank bereitgestellte Test-Gläubiger-ID "DE98ZZZ099999999999". Diese kann also nur zu Testzwecken benutzt werden. Also mein Tipp: Beantragen Sie schon einmal Ihre Gläubiger-ID bei der Deutschen Bundesbank – ohne Gläubiger-ID ist ein SEPA-Lastschrifteinzug nicht möglich!

# · **Stammdaten / Lastschriftdaten**

Lastschriftermächtigungen können nun mit einer Befristung (Gültigkeitsdauer) eingegeben werden. Sind hier Daten erfasst, so werden diese beim Beitragseinzug berücksichtigt. **Konkret: liegt der Lastschrift-Einzugszeitpunkt außerhalb der Gültigkeitsdauer, so erfolgt kein Beitragseinzug!** Geben Sie künftig zumindest das Datum "gültig ab" ein, damit Sie einen Hinweis darauf haben, wann Ihnen die Lastschriftermächtigung erteilt worden ist. Diesen (schriftlichen) Nachweis benötigen Sie z.B. für alle Neuerfassungen im Rahmen des SEPA-Lastschrift-Verfahrens ab 2014. Für Altfälle gelten nach derzeitiger Kenntnis die bisherigen Lastschriftgenehmigungen weiter.

# · **Stammdaten / Tabelle**

"?"-Anzeige in der Spalte "Mitgliedsnummer" nun wieder korrekt.

 $\overline{0}$ 

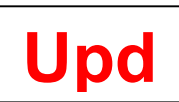

# **Diva\*Club Version 9.10**

06.10.2012

# · **SEPA-Beitragseinzug Lastschriften ab 2014**

Im Rahmen der zuvor schon angesprochenen kontinuierlichen Umstellungen für den Lastschrifteinzug ab 01.02.2014 ist ab sofort jedem Update eine aktuelle Datei mit den offiziellen deutschen Bankleitzahlen, Kurzbezeichnungen der Bank und BIC-Angaben beigefügt. Die Datei wird aus den öffentlich zugänglichen Daten der Deutschen Bundesbank erstellt und alle 3 Monate aktualisiert.

# · **Mitglieder-Stammdaten**

Auf dem Karteireiter "Zusätze" befindet sich nun (nach Installation der o.a. BLZ-/BIC-Datei) ein Fragezeichen hinter dem Feld "Bank". Hier erhalten Sie – nach Bank-Namen sortiert, eine komplette Übersicht mit BLZ und BIC jeder Bank. Wählen Sie im Bearbeitungsmodus eine Bank aus, so werden Bankname, die BLZ und die BIC automatisch übernommen.

Wenn eine deutsche Kontonummer und Bankleitzahl, aber noch kein IBAN erfasst ist, so steht hinter Feld "IBAN" auch ein Fragezeichen. Drücken Sie auf das Fragezeichen, so wird Ihnen die IBAN angezeigt – im Bearbeitungsmodus wird die IBAN dann direkt in das Feld eingetragen. So können Sie für einzelne Mitglieder die IBAN festlegen.

Geben Sie manuell eine deutsche "DE"- oder österreichische "AT"-IBAN ein, wird diese auf Gültigkeit überprüft - ist sie falsch, so wird die falsch erfasste IBAN rot unterlegt!

# · **Import / Export / SEPA-Dienstprogramme Deutschland**

Neuer Menüpunkt: Sie können hier für den gesamten Mitgliederbestand, bei dem deutsche Kontonummern und Bankleitzahlen erfasst sind, die Umrechnung auf IBAN und BIC vornehmen. Die Umstellung erfolgt getrennt für IBAN und BIC und Sie können in beiden Fällen entscheiden, ob evtl. bereits vorhandene IBAN's oder BIC's überschrieben werden sollen. Eine vorherige Datensicherung wird empfohlen!

# · **Einstellungen / Kontoverbindung des Vereins**

Wegen vorbereitender Umstellungsarbeiten für den SEPA-Lastschrifteinzug prüfen Sie bitte die Eingabe Ihrer Kontodaten und korrigieren Sie diese ggfs. **Das ist wichtig vor ihrem nächsten Lastschrifteinzug!** 

# **Diva\*Club Version 9.11**

07.11.2012

# · **Import / Export / SEPA-Dienstprogramme Deutschland**

Erweiterung: "Anzahl gültiger Einzugsermächtigungen anzeigen". Hier wird die Anzahl der derzeit aktiven Lastschriftermächtigungen angezeigt. Bei großen Vereinen haben Sie dann z.B. einen Überblick, wie viele Serienbriefe Sie vor dem ersten SEPA-Lastschrifteinzug versenden müssen.

# · **BDPh-Literaturnachrichten 1945 bis 2004**

Im Maskenausdruck und in den Listenausdrucken ist der Schalter "Individuelle Schriftarten nutzen" nun freigeschaltet. Damit können Sie diese Ausdrucke nun in jeder auf dem Computer vorhandenen Schriftart und Punktgröße ausdrucken.

# · **Drucken / EA-Buchführung Listen**

Anzeige Kontenblatt: "?"-Anzeige in der Spalte "Mitgliedsnummer" nun wieder korrekt.

 $\overline{0}$ 

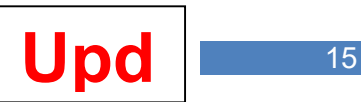

# **Diva\*Club Version 9.12**

16.12.2012

# · **Dienstprogramme / Einstellungen (allg.)**

Mit der Einstellung "aktives Eingabefeld hervorheben" wird in Bearbeitungsmasken das aktive Eingabefeld farblich hervorgehoben – bisher immer in der Farbkombination "rot auf gelb". Nun kann die Farbe selbst definiert werden. Wählen Sie bei Bedarf also den Hintergrund und die Schriftfarbe über die Hilfe-Buttons aus der Farb-Palette selbst aus.

# · **Stammdaten**

Änderungen in den Feldern "Postfach", "Postfach-PLZ" und "Postfach-Ort" setzen nun auch eine interne Kennung "Adressdaten geändert" (zur Auswertung für die Veränderungsliste).

# · **Einstellungen / Mitgliederzuordnungen ändern**

Die Menüpunkte "bisherige Mitgliederart ändern ..." und "bisherige Kennung <1 bis 3> ändern" wurden in einem gemeinsamen Dialog zusammengefasst. Neben dem bisherigen Funktionsumfang können nun auch nur Mitgliederdaten, die bestimmte Bedingungen erfüllen, abgeändert werden (nur markierte Daten, nur bestimmte Mitgliedsnummern-Kreise oder Verbandsnummernkreise). Diese Umstellung ermöglicht es, ggf. später weitere Einschränkungen aufzunehmen.

# · **Drucken / Listen / Veränderungen**

Ausgabe nun auch in CSV-Datei möglich. Die Felder der CSV-Datei hängen vom Umfang der Auswertung ab.

# · **SEPA-Beitragseinzug Lastschriften ab 2014**

Datei mit den offiziellen deutschen Bankleitzahlen, Kurzbezeichnungen der Bank und BIC-Angaben aktualisiert (Deutsche Bundesbank, Stand 03.12.2012).

Anzeige und Ausdruck der o.a. Daten jetzt über den Menüpunkt "Dienstprogramme / BIC-BLZ-Übersicht (Deutschland)" möglich.

# · **Datei / Textverarbeitung / Schreiben erstellen**

Texte können nun auch in roter Schrift ausgedruckt werden – dazu ist der gewünschte Textbereich mit "<ROT>" zu kennzeichnen.

Beispiel: Wenn Sie "Bitte beachten: neue <ROT>BLZ 47114812<ROT> bei der xy-Bank!" eingeben, so erscheint der Text dann (auf einem Farbdrucker) so: Bitte beachten: neue BLZ 47114812 bei der xy-Bank!

# **Diva\*Club Version 10.01**

06.01.2013

# · **Import / Export / SEPA-Dienstprogramme (Deutschland)**

Aufnahme von 2 weiteren Punkten:

- eingetragene Bankleitzahlen (BLZ) auf Gültigkeit prüfen
- eingetragene BIC auf Gültigkeit prüfen

Hiermit werden die Eintragungen (BLZ bzw. BIC) mit der aktuellen Bundesbank-Datei abgeglichen. Fehlerhafte Eintragungen können in einem Fehlerprotokoll ausgedruckt werden. Rufen Sie diesen Menüpunkt regelmäßig (z.B. vor einem Lastschrifteinzug) auf - so fallen dann ungültige Eingaben (z.B. durch Bankfusionen) auf.

# · **Dienstprogramme / Einstellungen (Drucker)**

Hardcopy-Ausdrucke jetzt in Hoch- oder Querformat möglich.

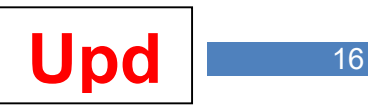

# **Diva\*Club Version 10.01a**

23.01.2013

# · **Datei / Textverarbeitung / Schreiben erstellen**

Eingabefenster vergrößert (man sieht jetzt mehr vom erfassten Text und muss weniger oder bei kurzen Texten gar nicht mehr scrollen).

**SEPA-Beitragseinzug Lastschriften ab 2014:** Es wurde ein Mustertext für das SEPA-Umstellungs-Anschreiben hinterlegt. Sie können das wie folgt aktivieren:

- o Gehen Sie auf eine unbenutzte Brief-Nummer
- o Vergeben Sie eine Bezeichnung, z.B. "SEPA-Umstellung / Ankündigung"
- o Geben Sie den Text **---SEPA---MUSTER---** ein
- $\circ$  Drücken Sie "Ok"
- o Rufen Sie diesen Brief noch einmal auf der hinterlegte Text wurde übernommen und kann von Ihnen nun beliebig abgeändert werden.

### · **Auktion**

Einliefererabrechnung: Korrektur der zuletzt neu aufgenommenen Auswahlen "Ausdruck Rechnungskopien mit …" (Eingaben wurden nicht abgespeichert und damit auch nicht berücksichtigt).

Neue (aus Phil\*Business übernommene) Menüpunkte:

**Bearbeitungen / Abänderung Belegart** 

### **Einlieferernummer / Bieternummern abändern**

### · **Einstellungen / Länderschlüssel**

Erweiterung der Tabelle um die Spalte "ISO-Code". Diva\*Verband (das Verwaltungsprogramm für den BDPh, die DPhJ und die Landesverbände) benutzt seit Jahresanfang für Auslandsadressen nur noch den ISO-Länder-Code. Diva\*Club-Anwender (Deutschland) benutzen zur Kennzeichnung der Auslandsadressen bisher noch das Kfz-Kennzeichen. Da eine Gleichschaltung sinnvoll – und für einen Datenaustausch zwischen Diva\*Club und Diva\*Verband zwingend ist – sollten ab sofort (wie bisher schon bei der Österreich-Version) nur noch die ISO-Länder-Codes benutzt werden.

Sobald Sie für Auslandsadressen den ISO-Länder-Code statt des Kfz-Kennzeichens verwenden, setzen Sie in den "Dienstprogrammen / Einstellungen (allg.)" den entsprechenden Haken.

#### · **SEPA-Beitragseinzug Lastschriften ab 2014**

Dienstprogramme: Datei mit den österreichischen Bankleitzahlen, Kurzbezeichnungen der Bank und BIC-Angaben aufgenommen.

#### · **Import / Export / SEPA-Dienstprogramme Österreich**

Neuer Menüpunkt für Österreich: Sie können hier für österreichische Kontonummern und 5 stellige Bankleitzahlen die Umrechnung auf IBAN und BIC vornehmen bzw. vorhandene Eintragungen (BLZ und BIC) überprüfen.

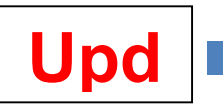

# **Diva\*Club Version 10.03**

03.03.2013

# · **Import / Export**

Für VÖPh-Anwender (Österreich): die für den "Lastschrifteinzug (Deutschland)" benötigten Menüpunkte wurden entfernt, ebenso in den Dienstprogrammen die "BIC-BLZ-Übersicht (Deutschland)"

# · **SEPA-Beitragseinzug Lastschriften ab 2014**

Im Rahmen der Vorbereitungsarbeiten für den Beitragseinzug ab 2014 können nun bei den Mitgliederdaten erweiterte Lastschriftdaten erfasst werden.

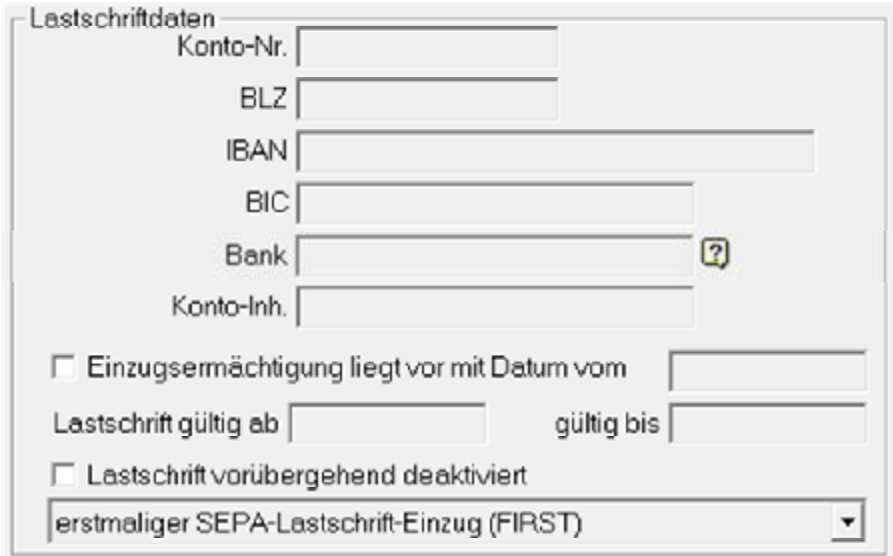

Bei einem SEPA-Lastschrifteinzug ist erforderlich, das Datum der Lastschriftermächtigung mit anzugeben. Hierzu gibt es nun ein Datumsfeld hinter "Einzugsermächtigung liegt vor ...".

Bei einem SEPA-Einzug muss angegeben werden, ob es sich um einen erstmaligen Lastschrifteinzug handelt oder um einen wiederholten Einzug. Wichtig: auch bei langjährig vorliegender Lastschriftermächtigung muss der erstmalige SEPA-Lastschrifteinzug als Erstlastschrift eingereicht werden! Die entsprechende Vorbelegung kann automatisch über die SEPA-Dienstprogramme erfolgen. Mit dem ersten SEPA-Lastschrifteinzug wird die Einstellung automatisch auf "wiederkehrender SEPA-Lastschrifteinzug (RECURRENT)" umgestellt. Wenn Sie aber ein Konto neu erfassen oder eine bisherige Kontoverbindung durch eine neue ersetzen, müssen Sie wieder die Einstellung "FIRST" setzen!

Die neue Eingabemöglichkeit "Lastschrift vorübergehend deaktiviert" gibt die Möglichkeit, diese für den nächsten Lastschrifteinzug auszuschließen (z.B. weil der Beitrag bereits anderweitig bezahlt wurde).

Es wird also etwas komplizierter – SEPA und Europa sei gedankt.

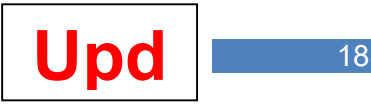

# · **SEPA-Beitragseinzug Lastschriften ab 2014**

Im Rahmen der weiteren Vorbereitungsarbeiten enthält die interne Zwischendatei für den derzeitigen DTA-Lastschrifteinzug auch schon die für den späteren Sepa-Lastschrifteinzug notwendigen Informationen (sofern diese auch schon eingegeben sind).

# **Diva\*Club Version 10.07**

15.07.2013

### · **Auktionsmodul / Ausdruck Loskarten**

Es können nun auch 2 Loskarten auf ein DIN-A-4-Blatt ausgedruckt werden.

### · **Auktionsmodul / Export Auktionskatalog**

Export jetzt auch in CSV-Datei (mit anschließender Möglichkeit, diese direkt in Excel zu öffnen). Auswahl der benötigten Felder möglich.

### · **Datei / Historiendaten**

Um Verwechslungen im optisch gleichen Dialog für Mitglieder und Historien zu vermindern, wird bei den ausgeschiedenen Mitgliedern (Historien) die Kopfspalte mit den Bearbeitungs-Buttons rot unterlegt.

### · **Datei / Mitgliederdaten**

Beim Versand von eMails aus der Mitgliederdaten-Maske können nun auch Anlagen verschickt werden (das Feld war zwar schon immer da – allerdings funktionslos).

### · **Kontodaten Mitglied**

Vereinfachung des Ablaufs (im Änderungs-Modus):

- 1. Konto-Nr. erfassen
- 2. BLZ erfassen
- 3. auf Fragezeichen hinter "Bank" drücken.
- 4. Auswahl Bank bestätigen
- 5. Automatischer Eintrag von Bankname, IBAN und BIC

#### · **Textverarbeitung**

Damit die SEPA-Briefe gezielt an die Mitglieder mit Kennung "Lastschriftermächtigung liegt vor" versandt werden können, wurde die Serienbrief-Auswahl um die Einschränkung "Mitglieder mit Lastschriftermächtigung" erweitert.

# · **Datei / Buchführung / Anzeige / Bearbeitung**

Bei "Umbuchung zwischen Geldkonten" können bei Neueingaben die zuletzt erfassten Eingaben vorgegeben werden. Buchungsdatum und Belegnummer können mit Plus-Minus-Schaltern verändert werden.

# **SEPA-Beitragseinzug Lastschriften ab 2014**

Modul fertiggestellt. Alle bisherigen Teste verliefen erfolgreich.

Datei mit den offiziellen deutschen Bankleitzahlen, Kurzbezeichnungen der Bank und BIC-Angaben aktualisiert (Deutsche Bundesbank, Stand 03.06.2013).

Bitte beachten Sie die möglicherweise auftretenden Probleme bei Kontonummern mit Unterkonten, z.B. Deutsche Bank, Commerzbank, Dresdner Bank (alt). Verhindern Sie (möglicherweise kostenpflichtige) Rückläufe durch rechtzeitige Abfrage der Mitglieder nach ihren IBAN-/BIC-Bankdaten. **Die Umrechnung von Kontonummer / BLZ durch das Programm auf IBAN ist nur korrekt, wenn auch die Kontonummer komplett und die Bankleitzahl korrekt ist!** 

Lesen Sie hierzu auch die nachfolgende Programmbeschreibung, die für das Programm Diva\*Verband erstellt wurde, aber inhaltlich auch weitgehend auf Diva\*Club zutrifft. Nutzen Sie im Zweifel auch die Diva\*Hotline.

 $\overline{0}$ 

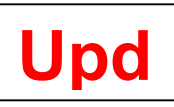

# **SEPA - Allgemeines** (19.05.2013)

# **Einführung der SEPA-Zahlverfahren zum 01.02.2014 Abschaltung der nationalen Zahlverfahren Dringender Handlungsbedarf für alle Vereine und Argen**

#### **Grundsätzliches**

Die EU hat nunmehr das Datum für die Umsetzung der SEPA-Zahlverfahren festgesetzt. **Zum 01.02.2014 werden die nationalen Zahlungsverkehrsverfahren (Überweisungen und Lastschriften) eingestellt. Es gilt dann nur noch SEPA. SEPA ist die Abkürzung für S**ingle **E**uropean **P**ayment **A**rea (Einheitlicher Zahlungsverkehrsraum Europa).

# **Grundlage**

Anstatt der bisher bekannten Bankdaten Kontonummer und Bankleitzahl werden mit SEPA die IBAN (**I**nternational-**B**ank-**A**ccount-**N**umber) und der BIC (**B**ank-**I**dentifier-**C**ode) für die Verarbeitung von Zahlungen genutzt.

**Beispiel:** Konto-Nr. 123456 = IBAN DE22 2655 0105 0000 1234 56 BLZ 26550105 = BIC NOLADE22XXX

Für alle, die nur Überweisungen durchführen, ist der Umstellungsaufwand nicht sehr hoch. Aber für alle Lastschrifteinreicher **(Beitragseinzug)** bringt das neue Verfahren eine Vielzahl von Veränderungen mit sich.

# **1. SEPA-Überweisungen**

SEPA-Überweisungen werden schon seit Jahren für Zahlungen in Europa genutzt. Ab dem 01.02.2014 ist die SEPA-Überweisung auch für Inlandszahlungen zu nutzen. Grundsätzlich sind bei den Empfängerangaben IBAN + BIC anzugeben, als Auftraggeberkonto die jeweilige eigene IBAN.

# **2. SEPA-Lastschriften**

Die bisherigen Verfahren Einzugsermächtigungslastschrift und Abbuchungslastschrift werden ersetzt durch die SEPA-Basislastschrift und die SEPA-Firmenlastschrift.

#### **Neu bei den SEPA-Lastschriftverfahren sind folgende Punkte:**

#### **Lastschriftmandat**

Die bisherige Einzugsermächtigung bzw. der Abbuchungsauftrag heißen nun SEPA-Basislastschriftmandat bzw. SEPA-Firmenlastschriftmandat. Basislastschriften können von allen Kundengruppen genutzt werden. Firmenlastschriften können nur zwischen Unternehmen (juristische und natürliche selbstständige Personen) genutzt werden. Verbraucher können kein Firmenlastschriftmandat erteilen.

Bestehende Einzugsermächtigungen haben Bestand. Für die rechtliche Umwandlung einer bestehenden Einzugsermächtigung muss der Zahlungspflichtige (Mitglied) vom Zahlungsempfänger (Verein) vor Nutzung einer SEPA-Basislastschrift über folgende Punkte schriftlich informiert werden:

- Fälligkeitsdatum
- Gläubiger-ID
- Mandatsreferenz
- Datum der ersten Nutzung

 $\overline{0}$ 

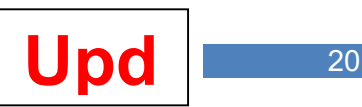

# **Fälligkeitsdatum**

Zu diesem Datum ist die Lastschrift fällig und wird dem Zahlungspflichtigen belastet sowie dem Einreicher gutgeschrieben. Das Fälligkeitsdatum ist maßgebend für alle vorkommenden Fristen.

# **Gläubiger-ID**

Dient zur eindeutigen Identifizierung des Zahlungsempfängers und muss in Deutschland bei der Deutschen Bundesbank online beantragt werden ([www.glaeubiger-id.bundesbank.de\)](http://www.glaeubiger-id.bundesbank.de)).

### **Mandatsreferenz**

Dient zur eindeutigen Identifizierung des Zahlungspflichtigen und des zugrunde liegenden Zahlungsvorgangs. Die Mandatsreferenz ist vom Kunden frei wählbar (z.B. Mitgliedsnummer).

### **Rückgabefristen**

Bei der Basislastschrift kann der Zahlungspflichtige die Lastschrift bis zu 8 Wochen nach dem Fälligkeitsdatum wegen Widerspruch zurückgeben. Hat der Zahlungspflichtige kein Lastschriftmandat erteilt, beträgt die Frist sogar 13 Monate.

### **Einreichungsfristen**

SEPA-Basislastschriften müssen der Bank bei Erst- und Einmallastschriften mindesten 6 Tage, bei Folgelastschriften mindesten 3 Tage vor dem Fälligkeitsdatum eingereicht werden. Beleghafte SEPA-Lastschrifteinzüge sind nicht mehr möglich. Die Nutzung von Datenträgern (Diskette etc.) für die Beauftragung von SEPA-Lastschrifteinzügen und Überweisungen ist nicht mehr möglich.

# **Handlungsempfehlungen**

1. Setzen Sie sich mit Ihrem Kreditinstitut in Verbindung, um weitere Informationen zu bekommen, da die hier genannten Punkte nur einen groben Überblick zu dieser Thematik geben (möglicherweise werden Infoveranstaltungen angeboten)

2. Sollten Sie eine Software für die Vereinsverwaltung nutzen, setzen Sie sich mit dem Hersteller in Verbindung, um sicher zu stellen, dass das Programm SEPA-fähig ist. \*)

3. Führen Sie den Beitragseinzug 2013 noch im alten Verfahren durch und bereiten Sie sich anschließend umfassend auf SEPA vor.

4. Eine Überarbeitung der Aufnahmeformulare ist notwendig, da das zukünftig notwendige SEPA-Basislastschriftmandat fast eine DIN A4 Seite einnimmt. Der Text ist von der EU verpflichtend vorgegeben (Muster bei Ihrer Bank).

# **Fazit**

Es besteht für alle Vereine dringender Handlungsbedarf. Schieben Sie das Thema SEPA nicht zu weit von sich, da zum Ende 2013 Unterstützungsleistung nur schwer zu bekommen sein wird. Stellen Sie sicher, dass Sie auch nach dem 01.02.2014 "zahlungsfähig" bleiben.

Jürgen Kuhn

Schatzmeister Verband Philatelistischer Arbeitsgemeinschaften e.V.

\*) Anmerkung: die BDPh-Programme Diva\*Club und Diva\*Verband sind SEPA-fähig.

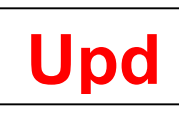

# **Lastschrifteinzug** (21.05.2013)

Voraussetzungen für den Lastschrifteinzug:

- Erfassung der Lastschriftdaten beim Mitglied
- Hinterlegung Ihrer Absenderangaben / Bankverbindung / Gläubiger-ID etc.
- Konvertierungen, Test etc. in den SEPA-Dienstprogrammen

Ein Lastschrifteinzug wird nur vorgenommen, wenn folgende Bedingungen beim Mitglied erfüllt sind:

- Haken "Einzugsermächtigung liegt vor" ist gesetzt
- Datum der Einzugsermächtigung ist eingetragen und das Einzugsdatum des anstehenden Lastschrifteinzuges liegt dahinter
- ist ein Gültigkeitsdatum eingetragen ("Lastschrift gültig ab ..." und / oder "gültig bis …), so wird dieses geprüft. Ist kein Datum eingetragen, so wird "unendlich" unterstellt und ein Lastschrifteinzug aus diesem Grunde nicht unterbunden.
- die Lastschrift darf nicht "vorübergehend deaktiviert" sein
- die Felder IBAN und BIC dürfen nicht leer sein
- die IBAN muss rechnerisch korrekt sein
- die Einzugssequenz muss auf "FIRST, "RECURRENT", "ONE OFF" oder "FINAL" stehen. Bei Einstellung "kein SEPA Lastschrifteinzug" erfolgt auch keiner.

Nehmen Sie im Menüpunkt "Einzelmitglieder / Lastschrifteinzug / Absenderangaben" die notwendigen Eintragungen vor.

Bevor Sie einen SEPA-Lastschrifteinzug durchführen, sollten Sie die SEPA-Dienstprogramme aufrufen. Hier können Sie entsprechende Vorbereitungen und / oder Überprüfungen vornehmen, bevor Sie einen "echten" Einzug vornehmen.

Zu beiden o.a. Punkten finden Sie in diesem Handbuchteil weitere Informationen.

Sind die Vorbereitungen erfolgreich abgeschlossen, so sollten Sie den hier beschriebenen Menüpunkt "Lastschrifteinzug" vornehmen – und zwar sicherheitshalber erst einmal **ohne** eine Übernahme in die Buchhaltung – Sie ersparen sich so möglicherweise viele manuelle Storno-Buchungen.

Weiterhin sollten Sie vor einem Lastschrifteinzug auch Datensicherungen vornehmen.

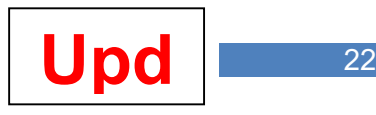

Für einen SEPA-Lastschrifteinzug müssen Sie dann entsprechende Eingaben in nachfolgender Eingabemaske vornehmen:

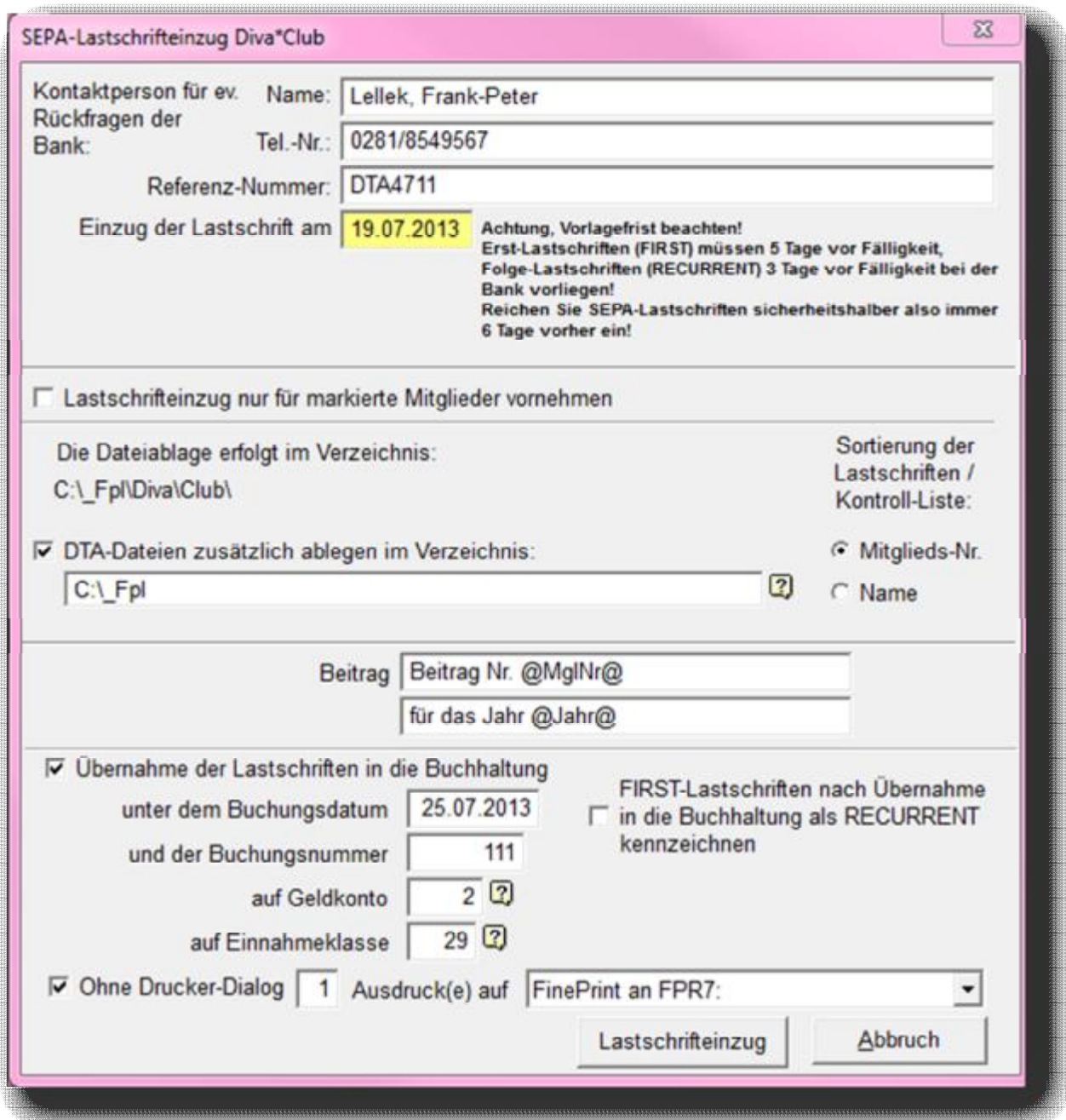

Geben Sie in die ersten beiden Zeilen Ihren Namen und Ihre Telefonnummer ein. Diese Angaben werden nur auf dem Datenträgerbegleitzettel ausgedruckt und dienen Ihrer Hausbank für Rückfragen.

Die Referenznummer können Sie beliebig vergeben – allerdings darf das Feld nicht leer sein, da diese Information auch in die XML-Datei geschrieben werden muss.

Die nächsten Zeilen dienen der Zusammenstellung der Lastschriftdaten.

Für den Verwendungszweck können Sie auch Platzhalter verwenden, also z.B.

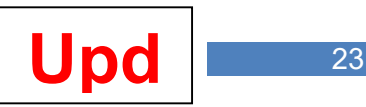

@MglNr@ = Mitgliedsnummer @Jahr@ = Beitragsjahr  $@$ Beitrag $@$  = zu zahlender Beitrag

Sofern Sie die Daten in die Buchhaltung übernehmen wollen (was Sie beim Testen dieses Moduls nur mit Bedacht machen sollten), setzen Sie den entsprechenden Haken und geben das Buchungsdatum, die Belegnummer und die anzusprechenden Konten ein.

Gleichzeitig mit der Übernahme in die Buchhaltung können Sie auch die Umstellung von FIRST-Lastschriften in RECURRENT-Lastschriften vornehmen.

Nach Erstellung der Datei für den SEPA-Lastschrifteinzug werden ein Datenträger-Begleitzettel (für Ihre Bank, sofern sie darauf überhaupt Wert legt) und eine Kontrollliste der vorgenommenen Lastschrifteinzüge (für Sie) ausgedruckt.

Wenn Sie das direkt – also ohne Druckerdialog – veranlassen wollen, so setzen Sie den Haken bei "Ausdrucke ohne Drucker-Dialog ..." und geben Sie den Drucker oder Druckertreiber sowie die gewünschte Anzahl der Ausdrucke an.

Ist der Haken nicht gesetzt, werden die Drucker-Daten vor jedem Ausdruck noch einmal mit der Möglichkeit individueller Einstellungen abgefragt.

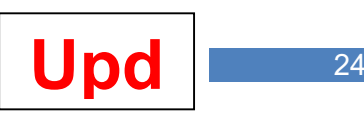

# **SEPA-Dienstprogramme** (07.06.2013)

Dieser Menüpunkt unterstützt Sie bei der Umstellung vorhandener Kontodaten auf IBAN / BIC, prüft erfasste BIC-Eintragungen mit der jeweils aktuellen Bundesbank-BLZ-/BIC-Datei, ermöglicht Ihnen die Erstellung einer Testdatei etc.

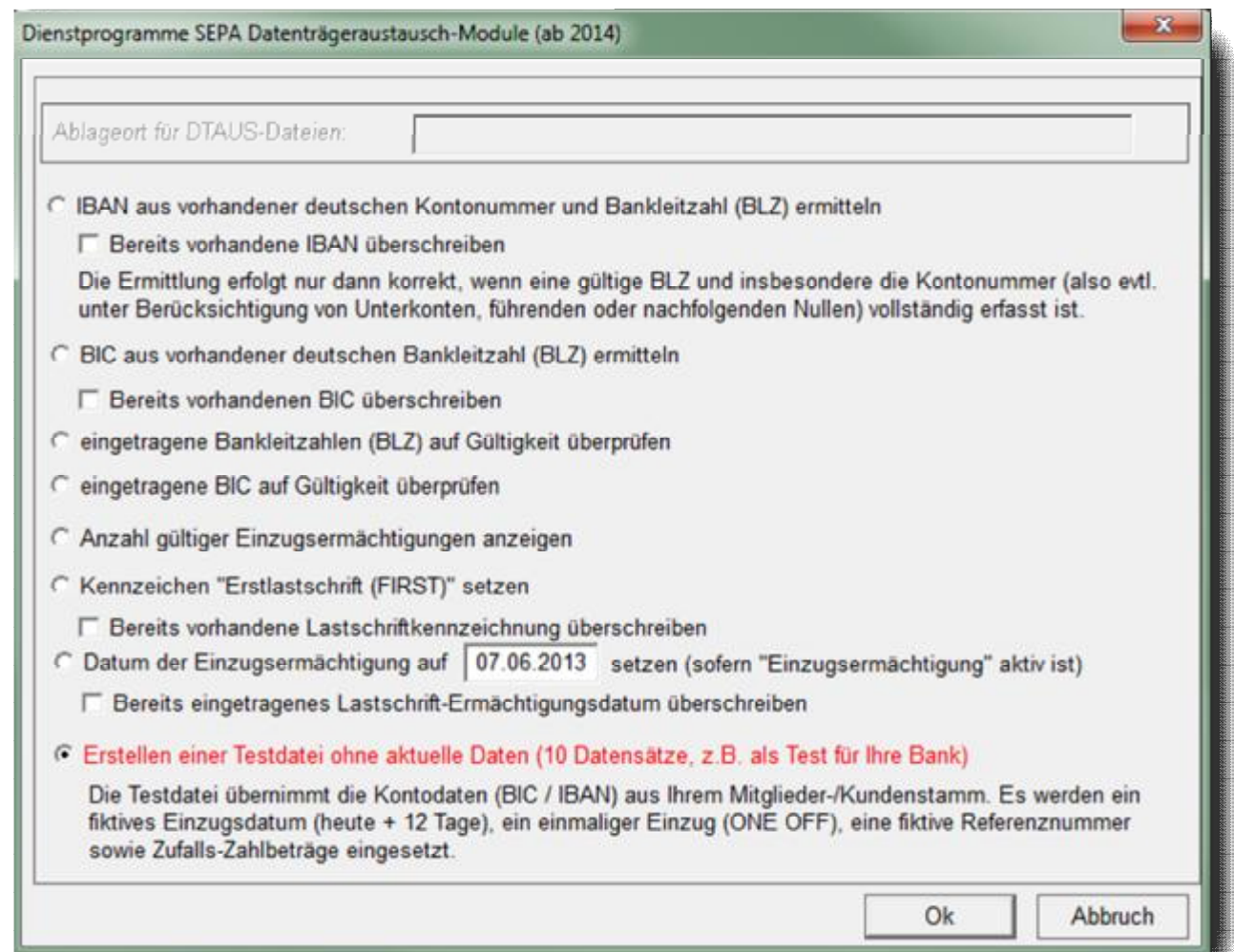

**IBAN aus vorhandener deutschen Kontonummer und Bankleitzahl (BLZ) ermitteln** 

Für deutsche Kontoverbindungen kann aus einer vorhandenen Kontonummer und Bankleitzahl die neue IBAN ermittelt und in das entsprechende Feld beim Mitglied eingetragen werden. Wenn Sie auch bereits vorhandene IBAN-Eintragungen noch einmal überprüfen wollen, so setzen Sie den entsprechenden Haken. Ansonsten bezieht sich die Ermittlung der IBAN nur auf die Mitglieder, bei denen noch keine IBAN vorhanden ist.

Wichtig: es gibt einige Banken (z.B. Deutsche Bank), bei denen die Umrechnung nicht korrekt erfolgen kann, wenn die Konto-Nummer unvollständig (also ohne Unterkonto) erfasst ist. So war es z.B. bisher zulässig eine Konto-Nr. mit "1118074" zu erfassen, obwohl die korrekte Kontonummer "111807400" heißen müsste. Bei einem Unterkonto "00" konnten diese beiden Nullen also entfallen. Bei der SEPA-Umrechnung auf IBAN macht es allerdings einen Unterschied, ob nun "...0111807400" (so wäre es richtig) oder "...0001118074" (so wäre es falsch) eingesetzt wird. Daher die dringende Empfehlung, die Mitglieder rechtzeitig anzuschreiben und um Bestätigung bzw. Korrektur der IBAN zu bitten.

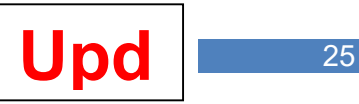

Bei den Konten der **Deutschen Bank (**BIC: **"DEUT…")**, der ehemaligen **Dresdner Bank** (BIC: "**DRES**…") und der Commerzbank (BIC: **COBA**…") werden daher zusätzliche interne Berechnungen vorgenommen, die "im Zweifel" von einem fiktiven Unterkonto "00" ausgehen. "Im Zweifel" heißt natürlich auch, dass es in manchen Fällen eben nicht eindeutig ist, ob die letzten beiden Ziffern einer Kontonummer nun das Unterkonto bezeichnen oder Teil der Stammnummer sind. Zu diesem Thema am Ende dieses Handbuches auch eine kleine Abhandlung.

### **BIC aus vorhandener deutschen Bankleitzahl (BLZ) ermitteln**

Aus deutschen Bankleitzahlen können hier die Eintragungen in das Feld "BIC" erzeugt werden. Auch hier können Sie entscheiden, ob bereits eingetragene BIC noch einmal ermittelt und überschrieben werden sollen.

#### **Eingetragene Bankleitzahlen (BLZ) auf Gültigkeit überprüfen.**

Anhand der dem Programm jeweils beigefügten aktuellen BLZ-Daten der Deutschen Bundesbank wird ermittelt, ob es die eingetragen Bankleitzahlen gibt. Werden Fehler gefunden, so können die betroffenen BLZ nach der Prüfung ausgedruckt werden.

### **Eingetragene BIC auf Gültigkeit überprüfen.**

Anhand der dem Programm jeweils beigefügten aktuellen BIC-Daten der Deutschen Bundesbank wird ermittelt, ob es die eingetragen BIC-Angaben gibt. Werden Fehler gefunden, so können die betroffenen BLZ nach der Prüfung ausgedruckt werden. Rufen Sie diesen Menüpunkt regelmäßig (z.B. vor einem Lastschrifteinzug) auf - so fallen dann z.B. ungültige gewordene Eingaben (z.B. durch Bankfusionen) auf.

### **Anzahl gültiger Lastschriftermächtigen anzeigen**

Hier wird die Anzahl der derzeit aktiven Lastschriftermächtigungen angezeigt. Bei großen Vereinen haben Sie dann z.B. einen Überblick, wie viele Serienbriefe Sie vor dem ersten SEPA-Lastschrifteinzug versenden müssen.

#### **Kennzeichen "Erstlastschrift (FIRST) setzen**

Beim ersten SEPA-Lastschrifteinzug müssen alle eingereichten Lastschriften mit der Kennung "FIRST" gekennzeichnet sein. Auch Mitglieder, bei denen Sie schon seit Jahren Beiträge per Lastschrift einziehen, sind beim ersten SEPA-Lastschrifteinzug mit FIRST zu kennzeichnen. Wichtig: die Kennung FIRST wird nur bei gültiger Einzugsermächtigung gesetzt! Gültig ist für das Programm eine Lastschriftermächtigung nur dann, wenn

- eine BIC eingetragen ist
- eine rechnerisch gültige IBAN eingetragen ist
- der Haken "Einzugsermächtigung liegt vor .." gesetzt ist

Ferner wird – sofern eingetragen – auch der Gültigkeitsbereich der Lastschriftermächtigung geprüft.

Benutzen Sie den Schalter "Bereits vorhandene Lastschriftkennzeichnung überschreiben" mit Bedacht: damit werden dann **alle** gültigen Lastschriftermächtigungen mit dem Kennzeichen "FIRST" versehen!

#### **Datum der Einzugsermächtigung setzen**

Bei älteren Lastschriftermächtigungen haben Sie oft nicht mehr das Datum verfügbar, unter dem Ihnen die Ermächtigung erteilt wurde. Insofern ist das entsprechende Datumsfeld in den Mitgliederdaten oft leer. Sie können hier nun ein fiktives Datum für diese Fälle setzen. Grundsätzlich ist das Datum einzutragen, unter dem Sie die Mitglieder über den Übergang der Lastschriften alter Art auf das neue SEPA-Lastschriftverfahren informiert haben.

Wichtig: ein Datum wird nur bei gültiger Einzugsermächtigung gesetzt! Gültig ist für das Programm eine Lastschriftermächtigung nur dann, wenn

 $\overline{0}$ 

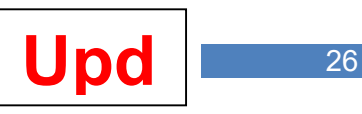

- eine BIC eingetragen ist
- eine rechnerisch gültige IBAN eingetragen ist

der Haken "Einzugsermächtigung liegt vor .." gesetzt ist

Ferner wird – sofern eingetragen – auch der Gültigkeitsbereich der Lastschriftermächtigung geprüft.

Benutzen Sie den Schalter "Bereits eingetragenes Lastschrift-Ermächtigungsdatum überschreiben" mit Bedacht: damit werden dann **alle** gültigen Lastschriftermächtigungen mit dem eingegebenen Datum ersetzt!

# **Erstellen einer Testdatei ohne aktuelle Daten**

Aus Ihrem aktuellen Datenbestand werden 10 Lastschrift-Datensätze mit fiktiven Lastschriftbeträgen zusammengestellt. Diese Datei ermöglicht Ihnen, eine XML-Testdatei mit Anlagen (Datenträgeraustausch-Begleitzettel, Kontroll-Liste) zu erstellen.

Damit die Testdatei auch korrekte Absenderangaben enthält, prüfen Sie zuvor die Eingaben unter "Einstellungen / Absenderdaten / Zahlungsverkehr".

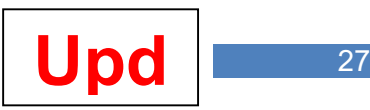

# **Absenderangaben Lastschriften** (02.06.2013)

Hier müssen Sie einmalig die für einen SEPA-Lastschrifteinzug notwendigen Eintragungen vornehmen.

Geben Sie den Namen des Kontoinhabers und den Namen Ihrer Hausbank ein.

Unter "DTA-Datei" sind die notwendigen Eingaben sicherlich schon vorhanden. Diese brauchen Sie noch solange, wie Sie einen Lastschrifteinzug "alter Art" vornehmen.

Unter "SEPA-XML-Datei" geben Sie die Daten ein, die Sie für den SEPA-Lastschrifteinzug spätestens ab Febr. 2014 benötigen:

- die IBAN und BIC Ihrer Kontos
- die Gläubiger-ID der Deutschen Bundesbank

Schon bei DTA-Dateien gab es eine Größenbegrenzung für die zu erstellende Datei. Oft waren es maximal 1200 Lastschriften, die Sie in einer Datei abliefern durften, manchmal waren es aber auch weniger oder mehr.

XML-Dateien sind deutlich größer als die bisherigen DTA-Dateien. Daher kann es durchaus sein, dass Sie bei einem SEPA-Lastschrifteinzug noch weniger Lastschriften pro Datei einreichen können. Fragen Sie hierzu also unbedingt bei Ihrer Hausbank nach.

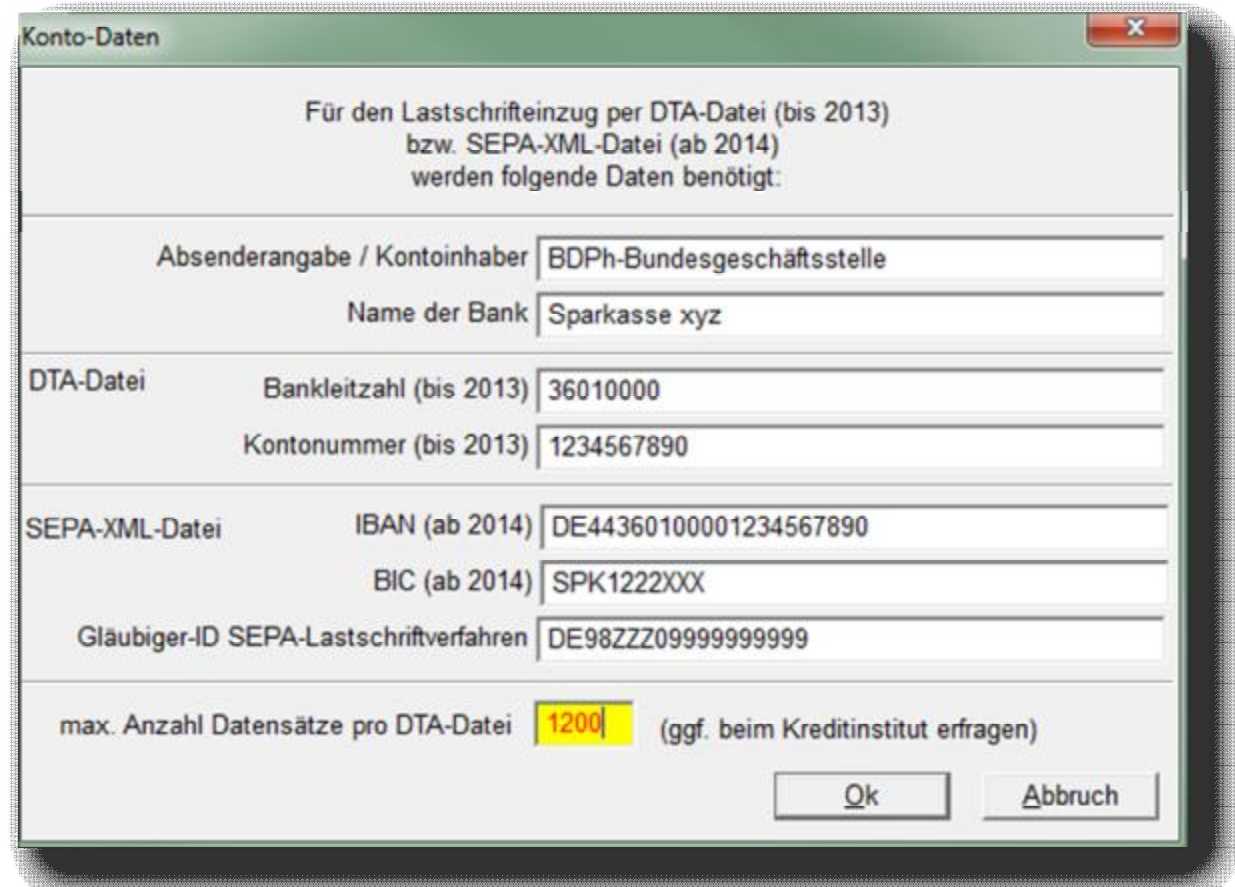

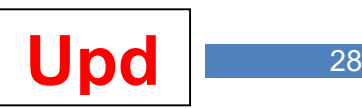

# **Das Problem mit den Unterkonten** (05.06.2013)

Die Umrechnung von BLZ und Kontonummer nach IBAN stellt keine besonderen Anforderungen an mathematische Kenntnisse und ist daher automatisiert möglich …

… wenn es nicht das Elend mit den Unterkonten gäbe.

Manche Banken bieten ihren Kunden an, unter einer "Stammnummer" (was oft die Kundennummer ist) mehrere Konten zu führen (z.B. ein Privatkonto, ein Geschäftskonto, eines für Mieteinnahmen o.ä.). Meistens werden diese "Unterkonten" einfach an die Kontonummer (samt Prüfziffer) angehängt:

So könnte z.B. ein Kontoinhaber mit der Kundennummer 123456 die Konten 123456600, 123456601, 123456602 usw. haben (123456=Kundenstammnummer, 6=Prüfziffer, 00/01/02...=Unterkontonummer).

Ein Problem entsteht aber erst dann, wenn der Kontoinhaber diese ganzen Unterkonten nicht braucht – denn dann führt er nur ein einziges Konto (das bankintern als Unterkonto 00 geführt wird) – *und kann die Unterkontonummer im Zahlungsverkehr auch weglassen!* Das wäre alleine auch noch nicht so schlimm, aber *die IBAN muss aus der vollständigen Kontonummer (inkl. Unterkonto) gebildet werden!*

Das stellt Sie vor folgendes Problem: Besteht die Kontonummer 1234566...

- o ...aus der Kundennummer 1234, der Prüfziffer 5 und dem Unterkonto 66...
- $\circ$  ...oder aus der Kundennummer 123456, der Prüfziffer 6 und dem (weggelassenen) Unterkonto 00?

Beide Kontonummern (also 12345666 *und* 123456600) werden Ihnen von jeder Kontonummernprüfungssoftware als OK gemeldet, was auch korrekt ist, da das Unterkonto 00 ja offiziell weggelassen werden darf.

Im ersten Fall erhalten Sie jedoch (beispielsweise mit der BLZ 760 700 12) die IBAN DE74760700120001234566, im zweiten Fall die IBAN DE58760700120123456600. Welche ist nun richtig?

Die richtige Lösung ist: der zweite Fall ist korrekt (also mit angehängter 00).

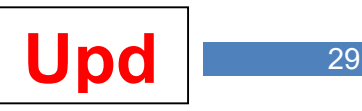

Auch der IBAN-Rechner, z.B. der auf der Interseite http:/[/www.iban.de/iban-berechnen.html](http://www.iban.de/iban-berechnen.html) angeboten wird, funktioniert nur dann korrekt, wenn ein ggf. erforderliches Unterkonto auch eingegeben wird:

#### **IBAN-Rechner**

Mit Einführung der neuen SEPA-Überweisungen und des einheitlichen europäischen Zahlungsraumes (SEPA) in den EU-Mitgliedsstaaten sowie Island, Liechtenstein, Norwegen und der Schweiz muss ab 2008 sowohl bei Inlands- als auch Auslandsüberweisungen auf den entsprechenden Überweisungsträgern die IBAN als internationale Kontonummer und die BIC als von der SWIFT vergebene und oftmals auch als SWIFT-Code bezeichnete internationale Bankverbindung angegeben werden.

Aus diesem Grund geben wir Ihnen auf dieser Seite einen Rechner an die Hand, mit dessen Hilfe Sie unter Angabe des Landes, der Bankleitzahl und der Kontonummer die dazugehörige IBAN berechnen lassen können:

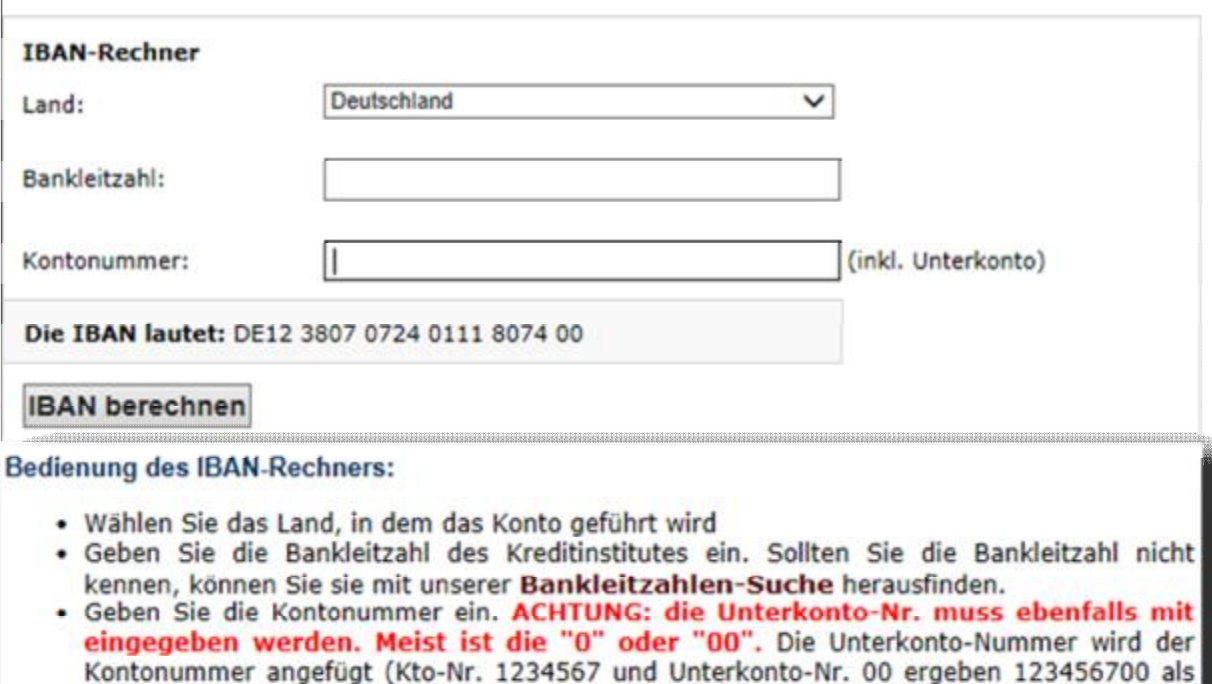

- Eingabe für die Kontonummer)
- · Klicken Sie auf "IBAN generieren"

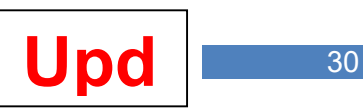

# **Erste Erfahrungen** (10.06.2013)

Wegen der Unterkonten-Problematik empfiehlt es sich, z.B. Kunden der Deutschen Bank frühzeitig anzuschreiben. Bei einem Anwender wurden daher etwa 200 Mitglieder mit Kontoverbindungen bei der Deutschen Bank über die anstehende SEPA-Umstellung informiert.

Hier stellte sich heraus, dass das Hauptproblem nicht das (technische) Unterkonto ist, sondern die Tatsache, dass viele Kontoverbindungen zwischenzeitlich bankintern anderen Bankleitzahlen zugeordnet wurden. Schon am ersten Tag nach dem Versand der Schreiben gab es 10 Anrufe, die darüber berichtet haben. Auf den Kontoauszügen stehen andere BLZ als die, von denen jahrelang schon DTA-Lastschriften eingezogen wurden. Damit sind natürlich auch die vom Programm ermittelten neuen IBAN und BIC falsch.

Inwieweit hier die bisherigen (also nicht mehr aktuellen) Bankleitzahlen, die ja auch Bestandteil der neuen IBAN sind, unter SEPA akzeptiert werden, bleibt also noch abzuwarten.

Auskünfte, mit denen man etwas anfangen könnte, gibt es derzeit hierzu noch nicht!

# **Tip: Programm ,,SEPA-XML-Checker**" (12.06.2013)

Falls Sie die vom Programm erstellte XML-Datei vor Abgabe an Ihre Hausbank selber überprüfen wollen, so empfehle ich das von den Sparkassen vertriebene Programm "SEPA-XML-Checker. Damit haben Sie – insbesondere in der Anfangsphase der Umstellungen – eine weitere Sicherheit und ggf. auch Hinweise, falls etwas doch nicht funktioniert.

Der SEPA XML Checker überprüft SEPA-XML-Dateien (also nicht nur die vom Programm erstellte) auf syntaktische und semantische Fehler. Durch die automatische Onlineaktualisierung ist der SEPA XML Checker stets auf dem aktuellen Stand.

Aber aufgepasst: das Programm wird zu sehr unterschiedlichen Preisen angeboten, so z.B. auf der Sfirm-Seite <http://www.sfirm.de/tools/sepa-xml-checker.html>zu 298,90 € (inkl. MWSt. und Wartung). Sie können es aber z.B. im SparkassenShop der Sparkasse Rosenheim-Bad Aibling auch zu 59,- € inkl. MWSt. erhalten:

[https://www.sparkassen-shop.de/spk-ro-aib/shop/sepa,500/sepa-xml-checker,5260/.](https://www.sparkassen-shop.de/spk-ro-aib/shop/sepa,500/sepa-xml-checker,5260/)

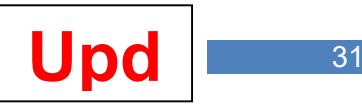

# **Diva\*Club Version 10.07a**

19.07.2013

### **SEPA-Beitragseinzug Lastschriften ab 2014**

Erweiterungen / Verbesserungen nach Test durch Herrn Ficht.

# **Diva\*Club Version 10.07b**

28.07.2013

# **SEPA-Beitragseinzug Lastschriften ab 2014**

XML-Dateiablage nun in einem Unterverzeichnis "Sepa\_Xml" und dort in einem weiteren Unterverzeichnis, aus dem das Einzugsjahr und der Einzugsmonat hervorgeht (z.B. "2013 Juli").

#### **Mitgliederdaten**

Hinweise auf Beitragszahlung (z.B. "Sollstellung 2013 fehlt") beziehen sich nun auf das eingestellte Buchführungsjahr (statt bisher: aktuelles Jahr).

### **SEPA-Dienstprogramme**

"Anzahl gültiger Einzugsermächtigungen" berücksichtigt nun auch den Haken "Ermächtigung liegt vor" bei den Mitgliederdaten.

Hinweis: die hier ermittelte Anzahl muss nicht identisch sein mit der Anzahl vorzunehmender Beitrags-Einzüge. Wenn z.B. ein Mitglied keine Sollstellung hat oder den Beitrag schon bezahlt hat, erfolgt natürlich kein Lastschrifteinzug – trotz gültiger Lastschriftermächtigung.

# **Diva\*Club Version 10.08**

07.08.2013

# **Dienstprogramme / BIC-BLZ-Übersicht (Deutschland)**

Aufnahme einer Spalte "ZDL". Ein grüner Haken zeigt hier, dass es sich bei der Zeile um einen Zahlungsdienstleister handelt. Ein roter Kreis zeigt an, dass es also (bei gleicher Bankleitzahl) kein Zahlungsdienstleister ist. Inwieweit das derzeit (oder später) von Wichtigkeit ist, kann nicht gesagt werden. Jedenfalls sind diese Kennungen in der Datei der Deutschen Bundesbank enthalten und werden daher nun auch übernommen.

Die derzeitigen Testläufe haben allerdings ergeben, dass es für die XML-Dateien und einen Beitragseinzug **derzeit** unerheblich ist, ob Sie bei gleicher Bankleitzahl nun die BIC eines Zahlungsdienstleister oder einen Nicht-Zahlungsdienstleiter eingeben.

#### **SEPA-Beitragseinzug Lastschriften ab 2014**

Wenn ein Lastschrifteinzug aus mehreren Dateien besteht (weil z.B. FIRST und RECURRENT-Daten in Separaten XML-Dateien abgelegt werden) konnte anhand der Buchungen bisher nicht festgestellt werden, in welcher Datei der Einzug erfolgte. Das wurde nun insoweit verbessert, als dieses nun anhand der Buchungsnummer erkennbar ist: für die erste Datei wird die Buchungsnummer verwendet, die im Eingabedialog angegeben wurde. Für die folgenden Dateien wird die Buchungsnummer nun automatisch um 1 erhöht. Ferner wird die von Ihnen vorgegebene Referenznummer im Datenträger-Begleitzettel ergänzt um diese Buchungsnummer. "DATA4711.200" enthält dann als z.B. die Einzüge für Belegnummer 200, "DATA4711.201" die für Buchungsnummer 201 etc.

 $\overline{0}$ 

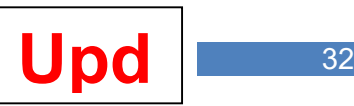

# **Diva\*Club Version 10.08a**

30.08.2013

# · **Auktion / Drucken / Losnummernverzeichnis**

Mit Fertigstellung des Auktionskataloges kann nun ein Losnummernverzeichnis erstellt werden, dass die zu jeder Auktionsgruppe zugehörigen Losnummern-Kreise enthält. Die Aufstellung kann direkt auf einen Drucker erfolgen, oder aber als CSV-Datei erstellt werden. Den Namen der CSV-Datei können Sie – mit oder ohne Endung "CSV" – selbst eingeben. Ablageort der erstellten CSV-Datei ist das Unterverzeichnis "CSV". Die CSV-Datei kann – sofort Microsoft-Excel ® installiert ist, sofort mit diesem Programm geöffnet und ggf. weiterverarbeitet werden.

# · **SEPA-Dienstprogramme**

Weiteren Auswahlpunkt aufgenommen: Manuelle Ermittlung von IBAN / BIC für jede beliebige Kontonummer / BLZ (Modul kann somit auch außerhalb des Lastschrifteinzuges verwendet werden).

# **Diva\*Club Version 10.09**

10.09.2013

# · **SEPA-Dienstprogramme**

Die Reihenfolge der Auswahlpunkte wurde so geändert, dass bei der Umstellung auf den SEPA-Lastschrifteinzug ein Abarbeiten von oben nach unten erfolgen kann.

### · **Bankleitzahlenverzeichnis Österreich**

Einbindung der aktuellen Aufstellung der Österreichischen Nationalbank. Bei künftigen Updates werden die jeweils aktuellen Daten bereitgestellt – so wie bereits bei den Daten der Deutschen Bundesbank für deutsche Banken.

# · **Import Mitgliederdaten aus Excel-Datei**

Überarbeitung der Einlese-Routinen, insbesondere bei Bankdaten.

# · **Bankleitzahlenverzeichnis Deutschland**

Datei mit den offiziellen deutschen Bankleitzahlen, Kurzbezeichnungen der Bank und BIC-Angaben aktualisiert (Deutsche Bundesbank, Stand 09.09.2013).

#### · **SEPA-Modul**

Die SEPA-Funktionen wurden nun auch für die Diva\*Club-Österreich-Version testweise freigeschaltet. Ein Einsatz dieser Funktionen wird **für Anwender in Österreich** nicht empfohlen!

# · **Bearbeitungen / Setzen von Kennungen**

Erste ansatzweise vorgenommene Möglichkeit, die 3 Kennungsfelder mit einem beliebigen Kennzeichen (das natürlich definiert sein muss) zu versehen, sofern eine bestimmte Bedingung in einem anderen Kennungsfeld, in der Mitgliedsnummer oder in der Postleitzahl erfüllt ist.

Dieses neue Modul wird kontinuierlich weiterentwickelt, so dass später nahezu unbegrenzte Möglichkeiten bestehen werden, Feldinhalte, die bestimmte Bedingungen erfüllen, automatisch abzuändern.

**Hinweis: durch diese Möglichkeiten können sich (insbesondere unerfahrene) Diva\*Club-Anwender natürlich auch ihre Daten zerschießen. Daher wird dringend eine vorherige Datensicherung empfohlen!** 

 $\overline{0}$ 

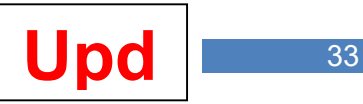

# **Diva\*Club Version 10.09a**

17.09.2013

# · **Stammdaten / Kennungen**

Die Anzahl möglicher Kennungseingaben in den Stammdaten wurde von 3 auf 8 erhöht. Die Bezeichnungen für die neuen Kennungen 4 bis 8 können unter "Einstellungen / Bezeichnung Sonstige Kennungen" erfasst werden, die Definitionen der neuen Kennungen unter "Einstellungen / Definitionen Sonstige Kennungen".

**Die neuen Kennungen 4-8 sind nicht in allen Menüpunkten auswertbar!** Entsprechend erweitert wurden aber die häufig benötigen Menüpunkte "Listenausdrucke / Stammdaten" einschl. Ausgabe in CSV-Datei sowie die "Etikettenausdrucke", "Mitgliederkarten", "Export Mitgliederdaten in dBase-Datei" und alle Statistiken, ferner das "Bearbeiten / Ersetzen von Kennungen".

### · **Import / Export**

Für Deutschland: die Menüpunkte "**DTA-Beitragseinzug (Deutschland**)" und "**DTA-Dienstprogramme (Deutschland)**" sind bei einem Programmaufruf nach dem 31.01.2014 nicht mehr vorhanden.

Für Österreich: Der Menüpunkt "**Beitragseinzug (Österreich)**" ist bei einem Programmaufruf nach dem 31.12.2013 nicht mehr vorhanden.

Grund: Ab dem jeweils o.a. Datum sind nur noch SEPA-Lastschriften zulässig.

### · **SEPA-Dienstprogramme**

Für Deutschland: Berechnung BIC aus BLZ: gehören zu einer Bankleitzahl mehrere BICs, so wird nun die mit ZDL (Zahlungsdienstleister) gekennzeichnete BIC übernommen.

### **SEPA-Beitragseinzug Lastschriften ab 2014**

Das Unterverzeichnis in "Sepa Xml", aus dem das Einzugsjahr und der Einzugsmonat hervorgehen, wurde (wegen der besseren Sortierung) abgeändert von z.B. "2013\_September" in "2013\_09".

# **Diva\*Club Version 10.09b**

21.09.2013

# · **Stammdaten / Kennungen**

Die von 3 auf 8 erweiterten Kennungsmöglichkeiten werden nun auch im Stammdaten-Kontrollausdruck berücksichtigt.

#### **SEPA-Beitragseinzug Lastschriften ab 2014**

BIC-Eingaben deutscher Bankverbindungen werden nun auch 8-stellig akzeptiert. Zwar enthält die Bundesbank-Datei weiterhin ausschließlich 11-stellige BICs, doch werden von vielen Banken/Sparkassen etc. nur 8-stellige BICs (z.B. auf Kontoauszügen) publiziert.

# **Diva\*Club Version 10.10**

06.10.2013

#### · **SEPA-Lastschrifteinzug**

Feldlängen für Verwendungszweck auf 2 Zeilen à 35 Zeichen beschränkt.

#### · **SEPA-Dienstprogramme**

Ausdruck einer Kontroll-Liste "FIRST-Umstellungen" für nicht umgestellte Kontoverbindungen jetzt möglich (mit Angabe des Grundes)

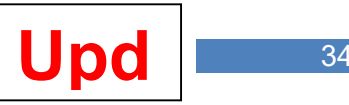

# **Diva\*Club Version 10.10a**

14.10.2013

# · **Textverarbeitung / Serienbriefe SEPA-Lastschrifteinzug**

Druckerfachunterstützung für Drucker mit mehreren Einzugsfächern aufgenommen; alle Ausdrucke werden nun in einem einzigen Druckjob abgelegt (statt früher: jeder Brief in einem separatem Druckiob).

### · **Einstellungen / Kontoverbindung des Vereins**

Der Eintrag "Absenderangabe / Kontoinhaber" kann für SEPA-XML-Dateien bis zu 70 Zeichen betragen. Für DTA-Dateien (bis Jan. 2014) wird ein hier vorgenommener Eintrag immer auf 27 Zeichen abgeschnitten.

# · **Einstellungen / Beiträge / Beitragsdaten mit Buchführung abgleichen**

In den Abgleich wird nun auch die SEPA-Einzugsarten-Kennung (RECURRENT) geprüft und ggf. gesetzt. Dazu wird in der Buchführungsdatei nunmehr auch die IBAN des Mitglieder-Kontos intern abgespeichert.

# **Diva\*Club Version 10.10b**

26.10.2013

# · **SEPA-Dienstprogramme**

Neue Auswahl: "Name der Bank aus vorhandener BLZ oder BIC ermitteln.

### · **Einstellungen / Absenderdaten für Briefe**

Als Bilddateinamen für die Kopfgestaltung sowie für die Unterschrift werden nun neben BMP auch andere Bilddaten-Formate unterstützt, also z.B. auch JPG.

Im Testausdruck wird auch eine ggf. als Bilddatei vorhandene Unterschrift nun ebenfalls ausgedruckt.

Hinweis: falls nach dieser Umstellung Ihre Bilder zu klein ausgedruckt werden, müssen Sie Ihre Bilddatei vergrößern; für die Unterschrift z.B. sollte die Datei mindestens eine Höhe von 100 und eine Breite von 500 Pixeln haben.

#### · **Bundesbank-Datei mit Bankleitzahlen, BIC und Banknamen**

Wenn Sie eine neue Datei "BicBlzBank.Dbf" außerhalb eines Updates erhalten, so kopieren Sie diese bitte in das Programmverzeichnis, also nicht in das Unterverzeichnis "Club". Nur so ist sichergestellt, dass auch die notwendigen internen Anpassungen (z.B. Indexaufbau) automatisch ablaufen.

# **Diva\*Club Version 10.11**

02.11.2013

# · **Einnahme-/Überschuss-Buchführung**

Bei Buchungen zwischen Geldkonten kann nun für den Buchungssatz "von Geldkonto" oder für den Buchungssatz "auf Geldkonto" eine Mitgliedsnummer übergeben werden.

Diese Möglichkeit ist für "Spezialisten" geschaffen und sollte auch nur von diesen genutzt werden.

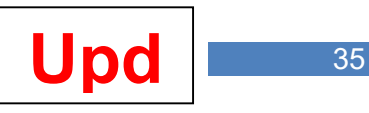

# **Diva\*Club Version 10.11a**

04.11.2013

# · **Einnahme-/Überschuss-Buchführung**

Wie zuvor nur für "Spezialisten": beim Ändern von Buchungen zwischen Geldkonten kann nun auch eine evtl. erfasste Mitgliedsnummer geändert werden.

# · **Einstellungen / Kontoverbindungen des Vereins**

Ermittlung von IBAN, BIC und Name der Bank jetzt über Hilfe-Buttons möglich.

# **Diva\*Club Version 10.12**

03.12.2013

# · **Drucken / Listen Stammdaten / Mitglieder**

Im Ausdruckumfang "Lastschriften" BIC und IBAN aufgenommen.

### · **Stammdaten / Kennungen**

Die von 3 auf 8 erweiterten Kennungsmöglichkeiten werden nun auch berücksichtigt unter

- · "Datei / Textverarbeitung"
- "Drucken / Briefe an zu mahnende Mitglieder"
- · "Drucken / Listen Beitragszahlungen"
- · "Drucken / Listenausdrucke / Geburtstage"
- · "Drucken / Listenausdrucke / Vereinsjubiläen"
- · "Drucken / Listenausdrucke / Ehrungen"

### · **Datei / Textverarbeitung**

Aufnahme weiterer Platzhalter: @OffenVorjahr@ Offener Beitrag Vorjahr @OffenVorvorjahr@ Offener Beitrag Vorvorjahr @FibuJahr@ aktuelles Buchungsjahr @FibuVorjahr@ Buchungs-Vorjahr @FibuVorvorjahr@ Buchungs-Vorvorjahr @Kennung4@ Kennungsfeld 4 @Kennung5@ Kennungsfeld 5 @Kennung6@ Kennungsfeld 6 @Kennung7@ Kennungsfeld 7 @Kennung8@ Kennungsfeld 8

# **Diva\*Club Version 10.12a**

08.12.2013

# · **Stammdaten / Kennungen**

Die von 3 auf 8 erweiterten Kennungsmöglichkeiten werden nun auch berücksichtigt unter

- · "Dienstprogramme / Datensicherung / Individuelle Sicherung von Stammdaten"
- · "Einstellungen / Mitgliederzuordnungen ändern"

# · **Drucken / EA-Buchführung Listen**

Die Eintragungen "nur Einnahmeklasse <x>", "nur Ausgabeklasse <x>" und "nur Geldkonto <x>" können nun nicht mehr als Zahl eingegeben werden, sondern müssen aus einer Combobox ausgewählt werden. Damit wird die Verwechslung von Klassen- / Geldkonten bzw. die Eingabe undefinierter Konten verhindert.

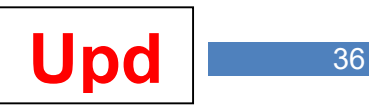

# · **EA-Buchführung**

- · **Anzeige Buchungssätze:** Aufnahme einer weiteren Spalte "LA-Sepa". Hier werden Buchungssätze, die aus dem SEPA-Lastschrifteinzug stammen, mit FRST, RCUR, OOF oder FNAL gekennzeichnet.
- · **Neueingabe / Belegnummern-Vorgabe**: es wird nun wieder so wie vor vielen Jahren die nächsthöhere freie Belegnummer vorgegeben, sofern der Schalter "Inhalt bei Neueingabe beibehalten" vor der Belegnummer nicht gesetzt ist (also **derzeitige höchste Belegnummer plus 1**). Bitte beachten Sie – insbesondere wenn Sie mit Belegnummernkreisen arbeiten – diese Neuerung, da bis jetzt die jeweils **zuletzt eingegebene Belegnummer um 1** erhöht wurde.

# · **Dienstprogramme / Datensicherung / Komplettsicherung (Programm und Daten)**

Hier können Sie das Diva\*Club-Programm mit seinen kompletten Daten auf einen anderen Datenträger (z.B. externe Festplatte, USB-Stick) kopieren. Die Daten werden in ein Verzeichnis "DivaClub" auf dem von Ihnen ausgewählten Laufwerk kopiert. Das Programm kann dann von dort mit allen Daten und Einstellungen gestartet werden.

# **Diva\*Club Version 10.12b**

10.12.2013

# · **Stammdaten / Kennungen**

Die von 3 auf 8 erweiterten Kennungsmöglichkeiten werden nun auch berücksichtigt unter

- "Drucken / Listen Stammdaten / Veränderungen"
- · "Drucken / Adressetiketten / Geburtstage"
- · "Drucken / Adressetiketten / Vereinsjubiläen"
- "Drucken / Adressetiketten / Mitgliedskarten BDPh"

# · **SEPA-Lastschrifteinzug Österreich**

Anpassung des SEPA-Lastschrifteinzuges an neue XML-Datei-Strukturen

# **Diva\*Club Version 11.01**

03.01.2014

# · **IBAN-Prüfungen**

Überprüfung einer erfassten IBAN für alle am SEPA-Lastschriftverfahren beteiligten Länder auf das jeweils länderspezifische Format und Prüfsummen (in Mitgliederdaten sowie beim Lastschrifteinzug). Die Existenz einer IBAN-Nummer kann nicht geprüft werden.

# · **Filterbedingungen (Listen, Etiketten, Briefausdrucke)**

Erweiterung der auswertbaren Felder um "eMail-Adresse" und "Homepage".

# · **Einstellungen / individuelle Textanpassungen**

Die im Programm verwendete Begriffe "Sammelgebiete" und "Ehrungen" können durch eigene Texte abgeändert werden.

Hinweis: vermutlich wird es noch Stellen im Programm geben, wo auch danach noch "Sammelgebiete" oder "Ehrungen" steht. Das wird später noch korrigiert. Zunächst einmal soll hiermit festgestellt werden, ob eine solche Möglichkeit überhaupt von Interesse ist. Dann könnten später auch weitere feste Texte im Programm selbst definierbar gemacht werden.

# · **Auktion / Drucken**

Neue Menüpunkte "Losnummern-Mitteilung Einlieferer" und "Bieter-Info über zu niedrige Gebote" aus dem Auktionsprogramm Phil\*Business übernommen.

 $\overline{0}$ 

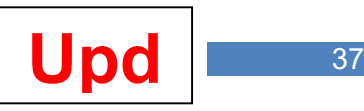

# **Diva\*Club Version 11.01a**

04.01.2014

# · **Datei Textverarbeitung / Schreiben ausdrucken**

Platzhalter @Soll@ funktionierte in bestimmten Fällen nicht korrekt – wurde behoben. Hinweise:

**@Soll@** enthält das eingetragene Soll des aktuellen Buchführungsjahres,

**@Ist@** enthält das eingetragene Ist des aktuellen Buchführungsjahres

**@Offen@** enthält den noch offenen Betrag des aktuellen Buchführungsjahres (Soll ./. Ist)

# · **Dienstprogramme / Datensicherung / Komplettsicherung (Programm und Daten)**

Menüpunkt an das Ende der Menüauswahl verlegt.

# **Diva\*Club Version 11.01b**

11.01.2014

# · **Auktionsverwaltung / Drucken / Abrechnung Bieter**

Bei den Einstellungen vor dem Ausdruck gibt es nun einen neuen Schalter "**Hinweise auf nicht zugeschlagene Lose ausdrucken**". Ist dieser gesetzt und hat der Bieter Lose, die wegen unzureichendem Gebot nicht zugeschlagen wurden, so werden Losnummer, Gebot des Bieters und Zuschlagspreis als Information unter der Abrechnung ausgedruckt.

# · **SEPA-Dienstprogramme**

Neuer Prüfpunkt "**eingetragene IBAN's auf rechnerische Richtigkeit überprüfen**" überprüft alle IBAN's, also auch die ausländischer IBAN-Kontonummern.

### · **Textverarbeitung / Ausdrucke**

"Schönheitsfehler" berichtigt: automatisches Setzen des Radio-Buttons "Serienausdruck mit Filtersetzung" bei Setzen des Hakens "Mitglieder mit Lastschriftermächtigung"

# · **Drucken / Etiketten**

Bei "Postfach vorrangig verwenden" werden Postfach-Auslandsadressen nunmehr korrekt nach den unter "Sonstiges" eingestellten Anpassungen umgewandelt.

# · **Stammdaten / Kennungen**

Die von 3 auf 8 erweiterten Kennungsmöglichkeiten werden nun auch berücksichtigt unter

- · "Drucken / Adressen auf Brief Mitglieder
- · "Drucken / Adressen auf Brief / Geburtstage"
- · "Drucken / Adressetiketten / Vereinsjubiläen"

# · **SEPA-Umstellung verschoben ?**

Es gibt seit gestern Diskussionen darüber, dass der SEPA-Umstellungstermin vom 1.2.2014 auf den 1.8.2014 verschoben werden soll. Bis heute gibt es dazu aber weder eine Zustimmung der EU-Staaten noch des Europaparlaments. Die Europäischen Zentralbanken lehnen eine Verschiebung jedenfalls ab.

# **Insofern gilt für Diva\*Club weiterhin der Umstellungszeitpunkt 1.2.2014.**

**Bei einem Programmaufruf von Diva\*Club nach dem 31.1.2014 gibt es die bisherigen DTA-Lastschrift-Menüpunkte also nicht mehr !** 

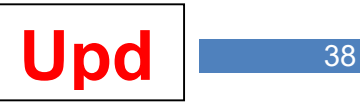

# **Diva\*Club Version 11.01c**

24.01.2014

# · **SEPA-Dienstprogramme**

Prüfpunkt "**eingetragene IBAN's auf rechnerische Richtigkeit überprüfen**": Korrektur der Prüfziffernberechnung einiger ausländischer IBAN-Prüfungen (z.B. CH)

Die Reihenfolge der Prüfpunkte "Datum der Einzugsermächtigung setzen" und "Kennzeichen FIRST setzen" getauscht (damit sind nun alle Prüfpunkte in logischer und abzuarbeitender Reihenfolge.

# · **SEPA-Lastschriften**

Nur für Anwender in Deutschland: Umstellung auf Pain.008.003.02, das ein IBAN-only-Verfahren für Lastschriften deutscher Konten ("DE…") **ab 1.2.2014** (also nicht früher!) zulässt.

D.h. ab diesem Termin brauchen Sie national keine BIC mehr – für einen Inlands-Lastschrifteinzug genügt also die IBAN.

Ab 1.2.2016 soll das dann auch für nicht-nationale Lastschriften gelten. Bis dahin müssen Sie für Auslands-Kontoverbindungen auf jeden Fall noch die BIC hinterlegen.

Setzen Sie ggf. vor dem Lastschrifteinzug also den Schalter "IBAN-only-Verfahren verwenden". **Wichtig: Wenn Sie diesen Schalter nicht setzen und damit also weiterhin BIC's für In-**

**lands-Konten verwenden wollen, müssen diese auch korrekt sein.** 

Wenn Sie den Schalter "IBAN-only-Verfahren verwenden" und in Ihrem Datenbestand sowohl Inland- als auch Auslandskonten haben, so stellt das Programm sicher, dass bei den Auslandskonten die BIC übertragen wird, bei Inlandskonten dagegen nicht.

### · **SEPA-Lastschriften**

Vor dem Einzug wird nun überprüft, ob das Einzugsdatum auch zum Jahr der Buchhaltung passt. İ

#### · **Etikettenausdrucke**

"Schönheitsfehler" bei Sortierungseinstellungen behoben (es hatte sich da auch die Tabelle "Mitgliederkreise" gezeigt).

# · **Stammdaten**

Auf Karteireiter "Zusätze" bei den Lastschriftdaten "Kontoinhaber" durch "**abweichender Kontoinhaber**" ersetzt.

Hinweis: Sie brauchen hier nur dann etwas einzutragen, wenn der Kontoinhaber nicht das Mitglied ist.

# · **Datensicherung**

Komplettsicherung (Programm und Daten) überarbeitet.

# · **Import / Export (Stammdaten in dBase-Datei)**

Die in diesem Menüpunkt auch angelegte Datei "dBase\StammEti.Csv" bereitet nun die BDPh-Nr. anders auf, damit diese auch beim Öffnen unter Excel die Punkte in der BDPh-Mitgliedsnummer (07.166.00000) korrekt anzeigt.

# · **Bundesbank-Datei mit Bankleitzahlen, BIC und Banknamen**

Die derzeit ausgelieferte Datei ist bis zum 2.3.2014 gültig. Sie wurde jedoch bereinigt um darin noch vorhandene zwischenzeitlich gelöschte Bankleitzahlen (von 5.562 Bankverbindungen reduziert auf 5.316). Achten Sie darauf: wenn sich die BLZ verändert bzw. ungültig wird, verändert sich nicht nur die BIC, sondern meist auch die IBAN! Eine geänderte IBAN kann das Programm jedoch nur auf rechnerische Richtigkeit, aber nicht auf Existenz nicht prüfen!

Wenn Sie allerdings den ab 1.2.2014 möglichen Lastschrifteinzug "IBAN-only" nutzen, brauchen Sie keine deutschen BIC's mehr!

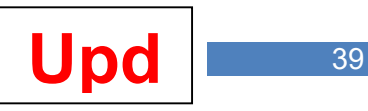

# · **Datei / Textverarbeitung / SEPA-Serienbriefe**

Nach einem Serienbrief-Ausdruck von SEPA-Informationsschreiben an die Mitglieder kann das Brief-Datum automatisch in das Feld "Einzugsermächtigung liegt vor mit Datum vom ..." bei den Mitgliederstammdaten eingetragen werden.

Voraussetzung ist, dass

- das Wort "SEPA" im Betreff vorkommt

und

- "Serienbriefausdruck unter Berücksichtigung der Eingaben auf Karteireiter …" oder
- "Serienbriefausdruck mit Filtersetzung"

ausgewählt ist. Das Datum wird nur eingetragen, wenn das Feld leer ist. Evtl. bereits vorhandene Datumseintragungen werden also nicht überschreiben!

# **Diva\*Club Version 11.02**

03.02.2014

# · **Import / Export: Import von Daten aus Diva\*Verband**

Korrektur des Einlese-Moduls.

# · **Dienstprogramme / Einstellungen (Allg.)**

Es gibt hier eine neue Einstellungsmöglichkeit "Anwendersprache". Diese ist derzeit noch weitestgehend ohne Funktion, wird jedoch sukzessiv mit entsprechenden Texten für die Menüsteuerung in anderen Sprachen erweitert. Diese allgemeinen Programmeinstellungen sind auch Bestandteil anderer Programme - Zielgruppe dieser Neuerung sind also nicht nur Diva\*Club-Anwender.

# **Diva\*Club Version 11.02a**

21.02.2014

# · **Import / Export: Import von Daten aus Diva\*Verband**

Im Nachgang zu den Diskussionen zum Datenschutz ist nun auch diese in Diva\*Verband erstellte Datei Passwort-verschlüsselt. Diva\*Club entschlüsselt diese Datei automatisch.

# · **Bundesbank-Datei mit Bankleitzahlen, BIC und Banknamen**

Daten der neuen Bundesbank-Datei übernommen.

# · **Allgemeines**

In der Kopfzeile des Programmfensters steht nun zusätzlich auch der Installationspfad des Programm Diva\*Club.

# · **Bearbeitungen / Setzen von Kennungen**

Dieser in Version 10.09 aufgenommene Menüpunkt wurde auf die inzwischen 8 möglichen Kennungen erweitert. Weiterhin wurden die Felder "Eintritt" und "Austritt" bei der Auswahl aufgenommen. In Kürze folgen weitere Felder.

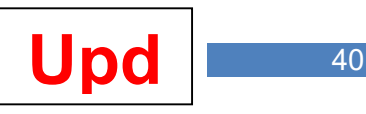

# **Diva\*Club Version 11.03**

21.03.2014

### · **Drucken / Listen**

Fehler beim Ausdruck von Telefon / Fax behoben.

### · **Bearbeitungen / Setzen von Kennungen**

Bei den zuletzt neu aufgenommenen Feldern "Eintritt" und "Austritt" funktioniert nun auch "leer" bzw. "nicht leer"

# **Diva\*Club Version 11.06**

15.06.2014

# · **Bundesbank-Datei mit Bankleitzahlen, BIC und Banknamen**

Daten der neuen Bundesbank-Datei (Stand 5.5.2014) übernommen.

# · **Import / Export / SEPA-Beitragseinzug**

Zur Sicherheit erfolgt nun intern eine automatische Datensicherung der Mitgliederdaten und der aktuellen Buchführungsdatei. Ablageort ist "Sepa Save".

### · **Einstellungen / Mitgliederzuordnungen ändern**

Korrektur der Radio-Button-Auswahlen .

### · **Listenausdrucke Stammdaten**

Wenn der Schalter "Kennung ,Lastschrifteinzug' drucken" gesetzt ist, wird nun bei deaktivierten Lastschriften das "E" in Klammern gesetzt, also " $(E)$ "...

#### · **Import / Export / SEPA-Dienstprogramme (Deutschland)**

Neuer Auswahlpunkt Menüpunkt: **Internet-Download aktuelle Daten aus Deutsche-Bundesbank-Datei**: über diesen Punkt können Sie nun jederzeit eine evtl. neu vorhandene Datei der Deutschen Bundesbank mit BIC- und BLZ-Daten einlesen. Somit brauchen Sie zur Aktualisierung dieser Daten nicht bis zum nächsten Update zu warten.

# **Diva\*Club Version 11.06a**

25.06.2014

# · **Stammdaten / Beiträge**

Erweiterung von 11 auf 14 Eingabe- / Anzeigejahre. So bleiben insbesondere bei langjährigen Diva\*Club-Anwendern mehr ältere Beitragsinformationen erhalten. Entsprechende Erweiterungen in den davon abhängigen Modulen wurden ebenfalls vorgenommen.

#### · **Dienstprogramme / BIC-/BLZ-Übersicht**

Wegfallende Bankverbindungen (z.B. durch Bankenfusionen) werden rot gekennzeichnet. Eine ggf. neue Bankleitzahl wird in einer neuen Spalte angezeigt.

# · **Import / Export / SEPA-Dienstprogramme (Deutschland)**

Erweiterung des Auswahlpunktes "eingetragene BLZ auf Gültigkeit prüfen": wegfallende Bankverbindungen werden mit neuer BLZ (sofern vorhanden) im Fehlerprotokoll ausgedruckt.

#### · **Datei / Historiendaten**

Bei Wiedereintritt eines Mitglieds über den "Wiederherstellen"-Button wird nun der "Bearbeitungsstand" auf den aktuellen Tag gesetzt. Ferner wird für Auswertungen das interne Kennzeichen "Neueintritt" gesetzt.

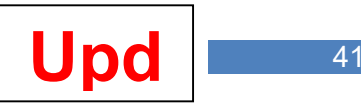

# **Diva\*Club Version 11.10**

19.10.2014

# · **Voraussetzung Betriebssystem**

Aufgrund einiger neu aufgenommene Funktionen (wie z.B. die u.a. SSL-Unterstützung bei eMails) ist ein uneingeschränkter Einsatz von Diva\*Club ist unter Windows-XP nicht mehr gewährleistet.

# · **Optik des Programms**

Wenn Sie das Update 11.10 erstmalig starten, werden Sie optische Veränderungen feststellen: so sind die Toolbar-Buttons des Haupt-Bildschirms nun größer (32\*32 statt 16\*16 Pixel), ein kurzer Erläuterungstext steht darunter und "Diva\*Club" wird als Hintergrundschrift angezeigt. Wenn Ihnen das nicht gefällt: Sie können all diese Neuerungen unter "Dienstprogramme / Einstellungen (allg.)" deaktivieren.

# · **Stammdaten / Zusätze**

Überprüfung des Feldes "BLZ": nicht mehr existierende oder künftig wegfallenden BLZ werden rot unterlegt.

# · **Bearbeitungen / Setzen von Kennungen**

Aufnahme eines weiteren zusätzliches Auswahlfeldes: "Mitgliederart"

# · **Import / Import von Daten aus Diva\*Verband**

Diva\*Verband ermöglicht den gleichzeitigen Export von aktuellen Mitgliederdaten und von Historien in einer Datei. Wenn eine solche mit aktiven und nicht mehr aktiven Mitgliedern gelieferte Datei in Diva\*Club eingelesen werden soll, werden nun – im Gegensatz zu früher – die Daten je nach Herkunft **entweder** in die aktuelle Club-Datenbank **oder** in die Historien-Club-Datenbank übernommen.

Evtl. beim Einlesen zu setzenden Kennungen können nun für aktive und ausgeschiedene Mitglieder getrennt gesetzt werden.

# · **Ausdrucke / Listen Stammdaten: Geburtstagslisten / Dauer der Mitgliedschaft**

Aufnahme des Titels (Dr. etc.) in die Listenausdrucke.

# · **Mitgliederdaten; Einstellungen / individuelle Textanpassungen**

Mitglieder können nun zusätzlich 2 Mal gesondert gekennzeichnet werden. Dafür gibt es auf dem Adress-Karteireiter zwei Checkbox-Felder "Indiv. Check 1" bzw. .... 2". Die Bezeichnung können Sie in den Einstellungen selbst definieren.

Die neuen Felder können in den Listenausdrucken und über die individuellen Filtersetzungen entsprechend ausgewertet werden.

Das Feld "Beruf" kann nun auch ggf. mit einem selbst festgelegten Text versehen werden.

# · **Einstellungen / Einstellungen für eMail-Funktionen**

Da immer mehr Provider eine Verschlüsselung im eMail-Verkehr erzwingen, sind die bisherig im Programm fest eingestellten Portangaben 110 für POP3 und 25 für SMTP nun variabel erfassbar. Damit können die nun meist benötigten Portangaben 995 (statt 110) und 465 (statt 25) individuell eingegeben werden.

Angesichts der zahlreichen Provider und ebenso zahlreichen Varianten im Ablauf des eMail-Verkehrs (mit und ohne SSL) kann eine Garantie für die Funktionsweise der eMail-Funktionen nicht gegeben werden.

# · **Bundesbank-Datei mit Bankleitzahlen, BIC und Banknamen**

Daten der neuen Bundesbank-Datei (Stand 8.9.2014) übernommen.

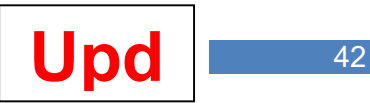

# · **Mahnungen / Briefe**

Bei den Textfestlegungen zu den Mahnbriefen können Sie nun auch die Überschrift für jede Mahnstufe selbst festlegen. Dann werden die bisher fest vorgegebenen Begriffe "Zahlungserinnerung", "2. Zahlungserinnerung" und "Mahnung" überschrieben. Solange Sie keine eigenen Überschriften-Texte eingeben, werden die o.a. Vorgaben weiterhin verwendet.

# · **Neueingabe Buchungssätze**

Zum Abspeichern eines neuen Buchungssatzes gibt es nun 2 Buttons: "**Speichern und weitere Neueingabe**" und "**Speichern und beenden**".

Wenn Sie "Speichern und weitere Neueingabe" anwählen, so wird Ihnen die letzte Buchung angezeigt. So soll verhindert werden, dass Sie irrtümlich einen Buchungssatz doppelt erfassen.

# · **Individuelle Filtersetzungen**

Fehler behoben: nach Entfernen der Aktivierungs-Checkbox wird nun die Anwendung des erfassten Filters automatisch deaktiviert (die Einstellungen selbst bleiben natürlich erhalten).

# · **Lastschrifteinzug Deutschland**

Neuer Button "**Test mit 10 Lastschriften**": Hier können Sie zu Testzwecken aus dem aktuellen Datenbestand eine XML-Datei erstellen. Im Gegensatz zur Testdatei in den SEPA-Dienstprogrammen werden hier also "echte" Daten verwendet.

Neuer Button "Lastschrift-Check": wenn Sie diesen Punkt vor einem Lastschrifteinzug aufrufen, wird Ihnen die Anzahl der anstehenden Lastschriften mit der Einzugssumme angezeigt. Ferner erhalten Sie Hinweise darauf, warum ggf. Lastschrifteinzüge nicht möglich sind.

# · **Mitgliederdaten**

Toolbar-Button "Ausdruck als Adress-Etikett" aktiviert. Für die jeweils angezeigte Mitgliedschaft können Sie ein Adress-Etikett ausdrucken, wenn Sie auf den Button drücken. Sie können beliebig viele Adressen nacheinander so kennzeichnen. Der Ausdruck für alle gekennzeichneten Adressen erfolgt erst bei Beendigung der Mitgliederdaten-Bearbeitung.

# · **Dienstprogramme / Einstellungen / Allgemeines**

Neue Auswahlmöglichkeit "4 frei belegbare Toolbar-Buttons anzeigen": ist der Schalter hier aktiv, so kann dann unter "Dienstprogramme / Einstellungen / freie Toolbar-Menüpunkte" festgelegt werden, welche Funktionen die Buttons 1 bis 4 ausführen sollen.

# **Diva\*Club Version 11.11**

02.11.2014

# · **Neuer Menüpunkt unter "Drucken": Auswertung Mitgliederadressen**

- Diverse Einschränkungsmöglichkeiten zur Auswahl bestimmter Adressen über Mitgliederkreise, diverse Kennungen (u.a. auch Alters- und Jubiläums-Auswertungen)
- Anzeige der ausgewählten Adressen zunächst in einer sortierbaren tabellarischen Übersicht – hier können ggf. auch noch Adressen vor einem Ausdruck deaktiviert werden
- Aus der Tabelle ist der derzeit dann möglich:
	- o ein Ausdruck auf Adress-Etiketten und Briefumschläge auch mit Unterstützung von Druckerfachsteuerungen
	- o ein Export nach CSV mit anschließender Möglichkeit, diese Datei direkt mit Excel zu öffnen
	- o Serienbrief-Versand mit Microsoft Word: hierzu müssen selbsterstellte (mit Platzhaltern versehene) Word-Dokumente in das Verzeichnis "Word-Serienbriefe" abgelegt werden. Ein Muster ("Einladung MV.Docx") ist beigefügt.

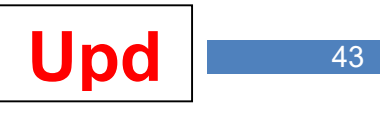

Dieser Menüpunkt wird in Kürze noch um Listenausdrucke ergänzt und soll danach dann die derzeit noch auf mehrere Menüpunkte verteilten gleichartigen Auswertungen ersetzen.

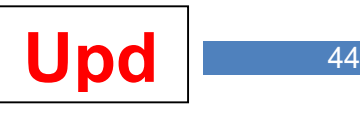

# **Diva\*Club Version 11.11a**

08.11.2014

# · **Drucken / Mitgliederlisten**

Korrektur bei wiederholter Ausgabe von "individuellen Filterbedingungen" in CSV-Datei.

### · **Drucken / Auswertung Mitgliederadressen**

Adressen nun auch als Listenausdruck möglich.

# · **Einstellungen / Überprüfung Buchungssätze**

Eventuell festgestellte Fehler können nun in einem – um detailliertere Hinweise erweitertes – Buchungs-Protokoll ausgedruckt werden.

# **Diva\*Club Version 12.01**

17.01.2015

# · **Auktionsverwaltung: Drucken / Briefe an Bieter ohne Zuschlag**

Für erfolglose Bieter (also Bieter, die kein einziges Los erhalten haben) können über diesen neuen Menüpunkt Serienbriefe ausgedruckt werden. Text und Überschrift können Sie selbst erfassen; hinzugefügt wird dann automatisch eine Aufstellung der Gebote des Bieters und der erzielten Zuschläge.

# · **Drucken / Auswertung Mitgliederadressen**

Auswahl "nur Mitglieder mit gültigem SEPA-Mandat" aufgenommen (nur VÖPh-Version!).

# · **Individuelle Filtersetzungen**

Weitere Auswahl-Felder aufgenommen: Anrede, Briefanrede, Familienmitgliedschaft, Jugendliches Mitglied.

# **Diva\*Club Version 12.02**

14.02.2015

# · **Drucken / Auswertung Mitgliederadressen**

Adressen nun auch als Excel-Datei möglich (wenn Excel installiert ist).

# · **Buchhaltung**

Korrektur bei Abspeicherung der Mitgliedsnummer

# **Diva\*Club Version 12.05**

05.05.2015

# · **Dienstprogramme / Datenwiederherstellung**

Übersicht der bisher vorgenommenen Datenrestaurierungen (soweit vorhanden)

# · **Mitgliederdaten**

Aus der Diva\*Club-Österreich-Version wurde die Möglichkeit, einen Titel als Volltext direkt eingeben zu können, übernommen. In allen Auswertungen (Listen, Etiketten etc.) wird ab sofort vorrangig (also vor der weiterhin möglichen Tabellenauswahl selbst definierter Titel) der im neuen Feld eingetragene Titel übernommen.

Insbesondere sollte die Vereine diese neue Möglichkeit nutzen, die einen Datenaustausch zu Diva\*Verband mit ihrem Landesverband vornehmen. Nur so ist künftig sichergestellt, dass neue – dort vielleicht noch unbekannte – Titel-Texte richtig übernommen werden.

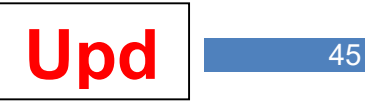

# · **Import / Export, SEPA-Dienstprogramme**

Neue Auswahl "Datenträgerbegleitzettel-Ausdruck aus erstellter XML-Datei": hier ist die Auswahl einer mit Diva\*Club erstellten XML-Datei und der Ausdruck des Begleitzettels und der Anlagen aus den in der XML-Datei vorhandenen Daten noch einmal möglich.

# · **Import / Export, CSV-Kontoauszüge**

Ab sofort können elektronische Kontoauszüge im CSV-Format in Diva\*Club in eine Zwischendatenbank eingelesen werden, dort bearbeitet und dann in die Buchhaltung übernommen werden. Dazu sind folgende Menüpunkte vorhanden:

# · **Kontoauszug einlesen**

Speichern Sie die Kontoauszüge in eine CSV-Datei ab und legen Sie diese im Unterverzeichnis "Kontoauszüge" ab. Rufen Sie diesen Menüpunkt auf, geben das Geldkonto des Kontos ein, das Sie einlesen wollen und wählen (sofern mehrere vorhanden sind) die gewünschte CSV-Datei aus.

Hinweise: es gibt unzählige CSV-Formate, die Diva\*Club nicht umfassend unterstützen kann. Zunächst wird für Deutschland das Sparkassen-CSV-MT940-Format unterstützt und für Österreich das Format der Österreichischen Sparkassen. Einige weitere Schnittstellen (z.B. ING-Diba, Postbank, Deutsche Bank) werden ebenfalls erkannt – teilweise auch Star-Money. Wird ein CSV-Format nicht unterstützt, so erfolgt eine Hinweismeldung. Wenn Sie unserer Hotline einen Auszug aus Ihrer Kontoauszugs-CSV-Datei zur Verfügung stellen, kann diese dann ebenfalls – sofern es nicht ein absoluter Exot ist - eingebunden werden. Unabhängig davon werden mit jedem neuen Update weitere Schnittstellen aufgenommen.

Die CSV-Dateien einiger Banken (z.B. Postbank, Deutsche Bank) beginnen mit den Spaltendefinitionen für die die Konto-Informationen nicht in der ersten Zeile. In vielen Fällen wird das von Diva\*Club erkannt und entsprechend berücksichtigt. Andernfalls müssten Sie alle Zeilen davor manuell löschen.

Sie können CSV-Dateien nicht unterstützter Institute auch selbst anpassen. Dazu müssen folgende Definitionsfelder vorhanden sein:

- 
- für das Buchungsdatum<br>- für den Verwendungszweck / Buchungstext ..Zweck" , für den Verwendungszweck / Buchungstext<br>- für den Auftraggeber / Zahler
- für den Auftraggeber / Zahler
	- für den Betrag "Betrag"
		-

Das sind die Mindest-Informationen, die Diva\*Club braucht. Eine CSV-Datei, die diese Feld-Informationen hat, wird also immer eingelesen.

# · **Eingelesene Kontoauszüge bearbeiten**

Die eingelesenen Kontoauszüge müssen Sie dann als nächstes bearbeiten, also z.B. die Einnahme- oder Ausgabeklasse eintragen oder – wichtig bei Beitragszahlungen – auch die Mitgliedsnummer. Ferner müssen Sie den Haken "Datensatz in Ordnung" setzen, denn nur die so gekennzeichneten Buchungen werden im nächsten Schritt dann auch übernommen.

Hinweis: über den grünen Pfeil in der Toolbar-Leiste können Sie den gerade angezeigten Buchungssatz – sofern er vollständig ist - auch direkt übernehmen.

Den Haken "Datensatz in Ordnung" können Sie übrigens auch außerhalb des Bearbeitungsmodus setzen / entfernen (auch auf dem Karteireiter "Tabelle"), wenn Sie den Markierungs-Button in der Toolbar-Leiste betätigen. Voraussetzung dafür ist allerdings auch wieder, dass die Daten vollständig sind.

# · **Buchungen übernehmen**

Hier erfolgt die automatische Übernahme aller mit "Datensatz in Ordnung" gekennzeichneten Buchungen in Ihre Buchhaltung.

# · **Ausdruck nicht übernommene Buchungen**

Buchungen die nicht oder noch nicht übernommen wurden, können Sie hier ausdrucken.

 $\overline{0}$ 

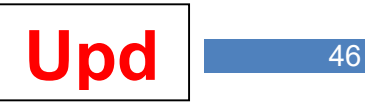

# · **Auktionsverwaltung / Saal-Listen**

Neu (aus Phil\*Business) übernommen: "Saal-Liste als umfassender Protokoll-Ausdruck". Alle Ausdrucke können nun wahlweise im Hoch- oder Querformat erfolgen. Beim Querformat haben Sie mehr Platz für evtl. Notizen und Losbeschreibungen werden länger angedruckt.

Ferner kann nun eine beliebige Schriftart für den Ausdruck ausgewählt werden. So können dann auch die philatelistischen Sonderzeichen in den Losbeschreibungen z.B. über Phil\*Font korrekt ausgedruckt werden.

### · **Auktionsverwaltung / Listenausdrucke / Stückzahl-Übersicht**

Neu (aus Phil\*Business) übernommen: "Stückzahl-Übersicht". Wenn Sie bei den Losen auch Stückzahlen erfassen, so können Sie die Lose, die ab einer festzulegenden Anzahl vorhanden sind, ausdrucken. Ausdruck in Hoch- und Querformat möglich, in beliebiger Schriftgröße / **Schriftart** 

### · **Sammelgebiete**

Erweiterung von 5 auf 10 Sammelgebiete.

### · **Auktionsverwaltung / Listenausdrucke / Übersicht Foto-Lose**

Neu (aus Phil\*Business) übernommen: "Übersicht Foto-Lose". Hier werden Lose, die Sie mit Abbildungskennung versehen haben, aufgelistet.

# **Diva\*Club Version 12.06**

21.06.2015

# · **Drucken / Auswertung Mitgliederadressen**

- Auswahl "nur Mitglieder mit gültigem SEPA-Mandat" aufgenommen (nun auch in BDPh-Version).
- · Beim Ausdruck auf Briefumschlag kann nun zusätzlich auch an beliebiger Stelle eine Bilddatei im Bitmap-Format ausgedruckt werden. Die Einstellungen dazu befinden sich auf dem Karteireiter "Umschlag-Einstellungen":

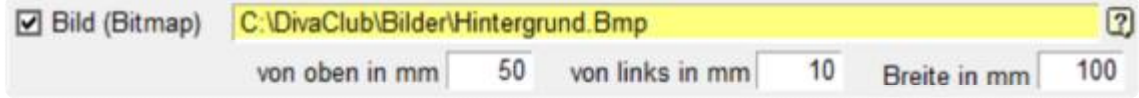

Neben den Positionierungen (links, oben) muss auch die Breite erfasst werden. Das Bitmap wird dann unter Berücksichtigung des Breiten-/Höhen-Seitenverhältnisses entsprechend vergrößert bzw. verkleinert. Damit sind nun individuelle Briefgestaltungen möglich.

#### · **Allgemeine Programmüberarbeitungen**

Ab dem 29.7.2015 wird Microsoft das neue Betriebssystem Windows 10 zur Verfügung stellen. Auf vielen Computern wird das Updaten von den Windows-Versionen 7, 8 und 8.1. automatisch erfolgen. Daher wird mit diesem Update sichergestellt, dass Diva\*Club Windows-10-ready ist.

# · **Stammdaten / Beiträge**

Erweiterung von 14 auf 17 Eingabe- / Anzeigejahre. So bleiben insbesondere bei langjährigen Diva\*Club-Anwendern mehr ältere Beitragsinformationen erhalten. Entsprechende Erweiterungen in den davon abhängigen Modulen wurden ebenfalls vorgenommen.

#### · **Stammdaten / Kurzbemerkung**

Eingabelänge von 100 Zeichen auf 200 Zeichen erweitert.

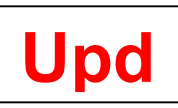

# **Diva\*Club Version 12.07**

09.07.2015

# · **Drucken / Auswertung Mitgliederadressen**

Listenausdruck nun auch in einzeiliger Kurzform möglich

# · **Mitgliederdaten**

Karteireiter "Zusätze" neugestaltet, BDPh-Nr. auf Karteireiter "Adressen" genommen und neue Eingaben für "Abweichende deutsche Anschrift für den Versand der "philatelie' aufgenommen. Hier kann für Auslandsmitglieder ggf. eine deutsche Versandadresse der 'philatelie' eingetragen werden. Damit haben Sie die Möglichkeit, die hohen Kosten einer Auslandsversendung ggfls. zu vermeiden.

Diese neuen Adress-Daten werden auch in den Datenaustausch mit den Landesverbänden aufgenommen. Die Weiterverarbeitung dort und die Weiterleitung dieser Adressen an die Bundesgeschäftsstelle für den philatelie-Versand wird erst nach noch notwendigen internen Abstimmungen erfolgen.

# **Diva\*Club Version 12.07a**

13.07.2015

# · **Import / Export, CSV-Kontoauszüge**

- Unterstützung weiterer CSV-Kontoauszugsdatei-Strukturen.
- Aktualisierung der Beitragsdaten bei Übernahme von Beitragsbuchungen.
- Beim Einlesen der Kontoauszüge kann eine Belegnummer vorgegeben werden, die dann in Einlese-Reihenfolge hochgezählt wird.
- Betragsangabe in Bearbeitungsdatei nun immer positiv, zusätzliche Hinweis unter der Betragsangabe "(Einnahme)" bzw. "(Ausgabe)" zur eindeutigen Identifizierung.

# **Diva\*Club Version 12.07b**

14.07.2015

# · **Auktion / Erhaltsbestätigung**

Zusätzliche Ausdruck-Variante "nur Los-Nr. und Ausruf".

# · **Import / Export, CSV-Kontoauszüge**

Weitere allgemeine Anpassungen / Verbesserungen

# **Diva\*Club Version 12.09**

18.09.2015

# · **Kalender**

Korrektur der Anzeige (Daten "verschwinden" nach dem Speichern nicht mehr in der Anzeige)

# · **Modul Auktion: Ausdrucke Ergebnis- / Rückloslisten**

Die Vor- und Nachspanntexte können nun zusätzlich auch in englischer Sprache erfasst werden und beim Ausdruck der Listen dann (einschl. automatisch angepasster Überschriften) genutzt werden.

# · **Modul Auktion: Anzeigen**

Neue Menüpunkte "Ergebnislisten" und "Rückloslisten". Hier erhalten Sie einen schnellen Überblick nach einer Auktion auf dem Bildschirm (also ohne die Druckfunktionen benutzen zu müssen). Es werden die verkauften (Ergebnisliste) oder die unverkauften (Rücklosliste) Lose tabella-

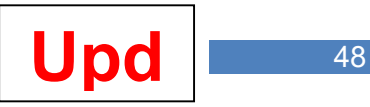

risch mit Angabe der Losnummer, Positionsnummer, des Ausrufs und Einlieferers angezeigt, bei der Ergebnisliste auch mit Zuschlag und Bieter. Die Tabelle ist sortierbar in kann in der aktiv ausgewählten Sortierung in eine xls- oder eine Csv-Datei exportiert werden.

Die "Ergebnisliste" kann wahlweise mit allen oder nur mit den verkauften Losen angezeigt werden.

# · **EA-Buchführung**

Beim Umbuchen 6-stelliger Beträge (kommt selten vor, aber jetzt war es einmal der Fall) Programmabbruch und unvollständige Anzeige des negativ gebuchten Gegenbetrages behoben.

# **Diva\*Club Version 12.11**

08.11.2015

### · **Drucken / Listen Stammdaten / Geburtstage**

Geburtstagsauswertung nun auch jahresübergreifend möglich, maximal allerdings für 12 Monate.

#### · **Drucken / Listen Stammdaten / Vereinsjubiläen**

Jubiläumsauswertung nun auch jahresübergreifend möglich, maximal allerdings für 12 Monate.

#### · **Mitgliederdaten; Einstellungen / individuelle Textanpassungen**

Das Feld "Verbands-Nr." kann nun auch ggf. mit einem selbst festgelegten Text versehen werden. Hier könnte also z.B. "BDPh-Nr." oder für Österreich "VÖPh-Nr." eingetragen werden.

#### · **Stammdaten / eMail-Versand**

Der eMail-Versand direkt aus den Mitgliederdaten musste für Windows-10 geändert werden. Nun wird automatisch immer das auf dem Anwendercomputer aktive eMail-Programm gestartet. Die (oft nur mit Schwierigkeiten richtig einzustellenden) eMail-Parameter sind insoweit nun nicht mehr erforderlich. Über "Einstellungen / eMail-Betreff/-Signatur" können für die eMail Vorgaben hinterlegt werden.

#### · **Definition Beitrags- / Abrechnungskonten**

Sie können nun auch Beiträge für weitere 2 Folgejahre buchen: bisher waren es 2 Folgejahr, nun sind es also 4. Es soll Mitglieder geben, die für so einen langen Zeitraum im Voraus zahlen.

# **Diva\*Club Version 12.12**

11.12.2015

#### · **Nur interne Programmoptimierungen**

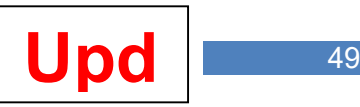

# **Diva\*Club Version 13.01**

03.01.2016

# · **Einstellungen / Beiträge / autom. Sollstellung**

Korrektur eines wahrscheinlich schon lange vorhandenen Fehlers: bei Mitgliedschaften, die erst im Folgejahr beginnen, wird nun keine Sollstellung mehr vorgenommen.

# · **Einstellungen / Beitragsdaten mit Buchführung abgleichen**

Überarbeitung der Funktion unter Berücksichtigung von Zahlungen aus Vor- und Folgejahren.

# · **Dienstprogramme / Info zum Programm**

Anpassung: die Phila-Promotion GmbH hat ihren Sitz nun in Donaueschingen.

# · **Import / Export / SEPA-Dienstprogramme**

Weitere Auswahl: Löschung von Inlands-BICs. Diese werden z.B. nicht mehr gebraucht, wenn das IBAN-Only-Verfahren beim SEPA-Lastschrifteinzug genutzt wird.

# · **Import / Export / SEPA-Beitragseinzug**

Wir ja nur selten vorkommen, aber das funktioniert nun auch: ein Beitragseinzug mit einer Einnahmeklasse für Vor- oder Folgejahre erzeugt nun auch entsprechende Buchungen in den Mitglieder-Beitragskonten.

# · **Stammdaten**

Bei der Nutzung des Fragezeichens hinter der IBAN wird nun (in Deutschland) die BIC nicht mehr gesetzt. Wegen des IBAN-Only-Verfahrens wird diese nicht mehr benötigt.

# **Diva\*Club Version 13.04**

03.04.2016

# · **Drucken / Listen Stammdaten / Mitglieder**

Ausdruck-Inhalt erweitert: Sammelgebiete 6 bis 10 und Vorstandsfunktion aufgenommen.

# · **Geburtsname**

Neues Eingabefeld "Geburtsname" für die Mitgliederdaten aufgenommen. Vielleicht braucht dieses Feld aber nicht jeder. Daher kann es auch beliebig anders bezeichnet werden ("Einstellungen / Individuelle Textanpassungen").

# **Diva\*Club Version 13.04a**

27.04.2016

# · **Import / Export / SEPA-Beitragseinzug**

In Version 13.01 aufgenommene Funktion "Beitragseinzug mit einer Einnahmeklasse für Voroder Folgejahre" optimiert.

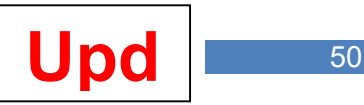

# **Diva\*Club Version 13.06**

08.06.2016

### · **SEPA-Beitragseinzug**

Lastschrifteinzüge können nun auch für Einmalbeträge (Spenden und Rücklastschriftgebühren) vorgenommen werden. Diese Beträge müssen dann zuvor bei den Mitgliederdaten erfasst werden.

Beim nächsten Lastschrifteinzug werden hier erfasste Beträge (ggf. zusammen mit noch offenen Beiträgen) berücksichtigt. Nach einem Lastschrifteinzug mit Übernahme der Daten in die Buchhaltung werden die Einmalbeträge automatisch wieder gelöscht.

Wollen Sie diese neuen Möglichkeiten nutzen, so müssen Sie beim Einzug die entsprechenden Einnahmeklassen für Spenden und Rücklastschriftgebühr erfassen. Dann werden getrennte Buchungssätze für den Lastschriftbetrag erstellt.

Neue Platzhalter für die Buchungstexte: "@Spende@" und "@RLGeb@". Damit diese Informationen (und ggf. auch weitere) dem Mitglied auf seinem Kontoauszug mitgeteilt werden können, wurde die Eingabemöglichkeit des Verwendungszwecks von 2 Zeilen (à 35 Zeichen) auf 4 Zeilen erweitert.

Freischaltung des IBAN-Only-Verfahrens für Österreich.

# **Diva\*Club Version 13.07**

13.07.2016

### · **Ehrungen (nur Österreich)**

Weitere (vom Anwender nicht änderbare) Ehrung "75 Jahre" aufgenommen.

#### · **Einstellungen Individuelle Textanpassungen**

Die Textbezeichnungen der Felder "Familienmitgliedschaft" und "Jugendliches Mitglied" können nun auch individuell angepasst werden. Diese beiden Felder wurden auch in "Drucken / Auswertung Mitgliederadressen" aufgenommen.

#### · **Mitglieder-Beiträge (Soll- und Ist-Daten)**

Erweiterung auf 5-stellige Euro-Beträge.

# **Diva\*Club Version 13.12**

03.12.2016

#### · **SEPA-Dienstprogramme**

Löschen von für das SEPA-Lastschriftverfahren nicht mehr benötigter Daten (z.B. Konto-Nr. / BLZ / Bankname) jetzt möglich

# · **Mitgliederdaten**

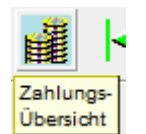

Neuer Button; hier werden alle Zahlungen des Mitglieds durch direkte Auswertung aller vorhandenen Buchführungsjahre angezeigt. Beim erstmaligen

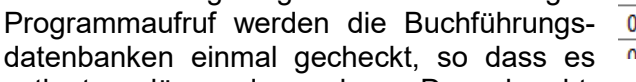

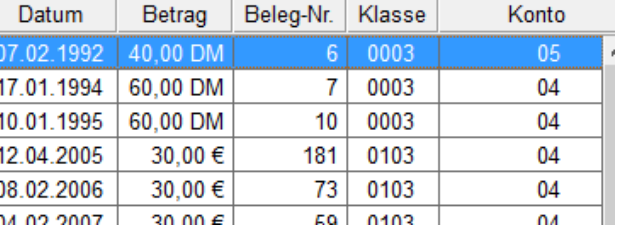

evtl. etwas länger dauern kann. Danach geht es dann aber "fix".

Diese Daten werden aus der Bildschirmmaske ausgedruckt, wenn in der Druckauswahl die neu aufgenommene Checkbox "Langzeit-Zahlungsübersicht" angehakt ist.

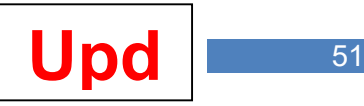

# · **BDPh-Literaturnachrichten**

Vereine und Arbeitsgemeinschaften können mit dem separat erhältlichen Programm LnCreate seit 2005 Literaturmeldungen und Literaturankündigungen an die Bundesstelle Forschung und Literatur, Herrn Rainer von Scharpen, übersenden.

Ab sofort sind alle Module dafür auch in Diva\*Club enthalten, so dass betroffene Vereine und Arbeitsgemeinschaften ihre Meldungen auch über Diva\*Club vornehmen können.

Wer näheres über LnCreate erfahren möchte, kann das über den Link <https://www.lellek.de/LnCreateVs.pdf>

Aufgerufen werden die LnCreate-Menüpunkte unter "Datei / Literaturnachrichten ab 2005",

# · **Drucken / Listen Beitragszahlungen**

Bei der Sortierung "Verbandsnummer" kann im Listenausdruck nun nach jedem Wechsel in der Vereinsnummer ein Seitenumbruch vorgenommen werden.

### · **Mitgliederdaten; Einstellungen / individuelle Textanpassungen**

Mitglieder können nun zusätzlich noch zweimal gesondert gekennzeichnet werden. Dafür gibt es auf dem Adress-Karteireiter zwei weitere Checkbox-Felder "Indiv. Check 3" bzw. ".. 4". Die Bezeichnung können Sie in den Einstellungen selbst definieren. Auch diese neuen Felder können in den Listenausdrucken und über die individuellen Filtersetzungen entsprechend ausgewertet werden.

# **Diva\*Club Version 13.12a**

12.12.2016

# · **Vereinsbibliothek**

Mit dem neuen Modul können die Vereine nun auch ihre Vereinsbibliothek verwalten. Neben der Erfassung der Literatur, entsprechenden Ausdrucken und statistischen Auswertungen kann auch die Ausleihe und Rücknahme der Literatur nachgehalten werden. Das Modul entspricht in weiten Teilen dem Modul "Buch" aus dem früheren Diva\*Biblio-Programm und wurde für Diva\*Club angepasst und erweitert. Sie können selbstverständlich evtl. schon vorhandene Literatur aus dem Diva\*Biblio-Buch-Modul in die Diva\*Club-Vereinsbibliothek aufnehmen.

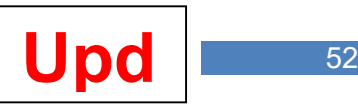

# **Diva\*Club Version 14.01**

22.01.2017

# · **Absenderdaten für Briefe**

Diva\*Club ist schon immer netzwerkfähig, d.h., es können mehrere Personen gleichzeitig mit dem Programm arbeiten. Mit zunehmender Nutzung solcher Installationen (z.B. auch in einer Cloud) werden beim Ausdruck von Briefen oft unterschiedliche Absenderangeben benötigt. Diese mussten bisher ggf. in den Einstellungen jeweils geändert werden. Das ist nicht besonders komfortabel. Daher gibt es ab dieser Version die Möglichkeit, unbeschränkt viele Absenderdaten zu erfassen und dann vor dem Ausdruck die gewünschten auszuwählen.

Dazu wurde der bisherige Menüpunkt "Einstellungen / Absenderdaten für Briefe" aufgeteilt in

- Einstellungen / Gestaltung Briefkopf
- Einstellungen / Individuelle Absenderdaten

### **Einstellungen / Gestaltung Briefkopf**

Hier können Sie ab sofort keine Eintragungen für die über der oder rechts neben der Anschrift auszudruckenden Absenderangaben sowie das Unterschrifts-Bitmap eingeben. Diese Eingaben können nur noch in dem neuen Menüpunkt "Einstellungen / Individuelle Absenderdaten" vorgenommen werden. Die bisher hier hinterlegten Daten werden aber weitestgehend automatisch übernommen, so dass Sie diese Daten nicht neu erfassen müssen – sicherheitshalber aber nach Installation des Updates einmal überprüfen sollten.

### **Einstellungen / Individuelle Absenderdaten**

Hier können Sie beliebig viele Absenderdaten erfassen. Gegenüber bisher können Sie für jede Zeile nun auch noch die Schriftgröße (in Punkten) und bei den Absenderangaben rechts den Ausdruckabstand von links (in mm) festlegen.

Bei den Briefausdrucken haben Sie dann die Möglichkeit, die gewünschte Adresse über und rechts neben der Briefanschrift auszuwählen:

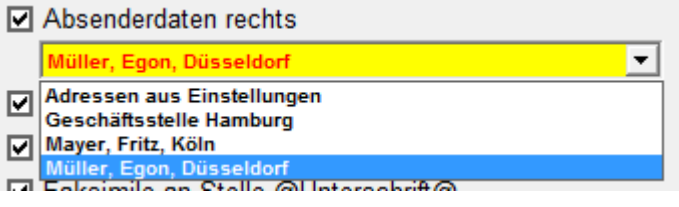

Unter "Adressen aus Einstellungen" stehen die aus den ursprünglichen Eintragungen übernommenen Angaben – die übrigen sind Beispiele für die neuen Definitionen.

#### **Absenderdaten für Briefe / Unterschrifts-Bitmap (Faksimile)**

Falls die Briefe von mehreren Anwendern per Faksimile unterschrieben werden sollen, gibt es auch eine Verbesserung: Sie können alle Unterschrifts-Dateien (\*.Bmp, \*Jpg u.a.) nun in einem Verzeichnis "Faksimile" hinterlegen. Sie können hier auch eine Unterschriftwiederholung als Text erfassen, die dann unter der Unterschrift ausgedruckt wird.

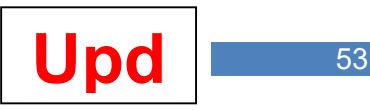

# · **Vereinsbibliothek**

Das neue Modul gibt es erst seit wenigen Wochen – und schon gibt es erste Anregungen, die umgesetzt wurden:

# **Ausgabe-Buchung:**

- Ausleihe-Dauer kann erfasst werden
- Gestaltung des Ausgabebelegs mit Briefkopf möglich
- Ist der Ausleiher ein Mitglied (Erfassung erfolgt also über die Mitgliedsnummer), so werden Mitgliedsnummer und Name nun im Ausgabebeleg aufgeführt
- Ausleihe kann nur gebucht werden, wenn auch ein Bestand vorhanden ist (ausgeliehene Bücher können erst wieder neu ausgeliehen werden, wenn sie auch zurückgegeben wurden).

# **Rückgabe-Buchung:**

nur bei der Position möglich, wo eine noch offene Ausleihe vorliegt

# **Datensicherung / Datenwiederherstellung**

- für Bibliotheksdaten in Dienstprogramme aufgenommen

# · **Bearbeitungen / Ländercodes abändern**

Sie können hier Auslands-Kfz-Kennzeichen im Feld "Land" nach ISO umstellen (oder umgekehrt) sowie bei Inlandsadressen das Feld "Land" leeren oder das Inlands-Kfz-Kennzeichen bzw. den Inlands-ISO-Ländercode setzen.

# **Diva\*Club Version 14.02**

26.02.2017

# · **SEPA-Lastschriftverfahren**

Interne Anpassungen

# **Diva\*Club Version 14.03**

22.03.2017

# · **Mitgliederdaten**

Für Mitglieder, die auch Aussteller sind, können nun Informationen für bis zu 3 Exponate auf dem Karteireiter "Ehrungen" erfasst werden.

In "Listenausdruck Mitgliederdaten" und "Export / Stammdaten in dBase-Datei" wurden die 3 neuen Felder bereits aufgenommen. Ebenso in alle individuellen Filtersetzungen. Weitere Auswertungen dazu folgen bei Bedarf später.

**Und:** wer die neuen Felder "Exponate" nicht braucht, kann diese evtl. ja für andere Zwecke nutzen und unter "Einstellungen / Individuelle Textanpassungen" den Begriff "Exponate" abändern.

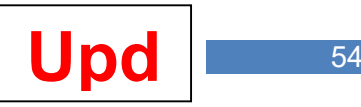

# **Diva\*Club Version 14.06**

xx.06.2017

# · **Vereinsbibliothek**

Weitere Änderungswünsche sind eingegangen und wurden realisiert:

- Die **Ausgabebelege** wurden erweitert um den Hinweis auf das Medium (Printmedium, Video, eBook, CD, DVD) und der Möglichkeit, einen Rückgabe-Teil mit auszudrucken (der dann handschriftlich ergänzt werden kann).
- Ferner kann nun auch eine Ausleihgebühr erfasst und ausgedruckt werden.
- Der Briefkopf wurde neu justiert und entspricht nunmehr dem der Briefausdrucke.
- Beim Ausleiher wird nun auch ein evtl. vorhandener Titel ausgedruckt (wird insbes. die Diva\*Club-Anwender in Österreich freuen).

# · **Mitgliederdaten**

Die in der Version 13.12 neu aufgenommene Übersicht aller Zahlungen eines Mitglieds kann nun auch ausgedruckt werden.

# · **Buchführung**

Bei Neueingaben wird nun intern das Erfassungsdatum und die Uhrzeit gespeichert. Alle Buchungen, die ab dieser Version erstellt werden, können dann über die Listenausdrucke auch als Buchungsprotokoll für den Erfassungstag (also nicht für das Buchungsdatum) ausgedruckt werden. Für Buchungssätze, die in früheren Versionen erstellt wurden, geht diese Auswertung nicht, weil der Tag der Erfassung bisher nicht abgespeichert wurde.